# Doro PhoneEasy® 621

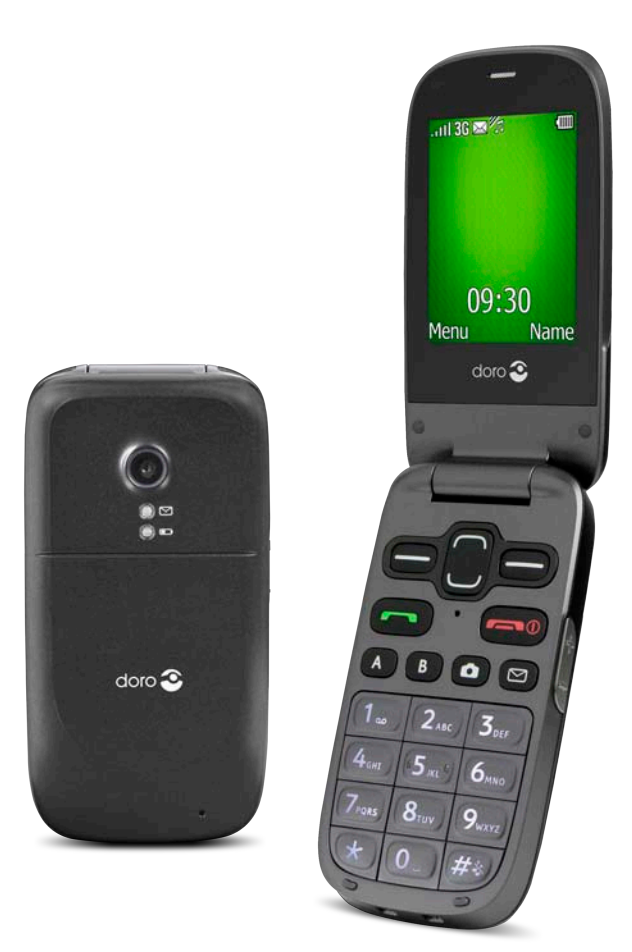

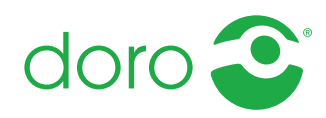

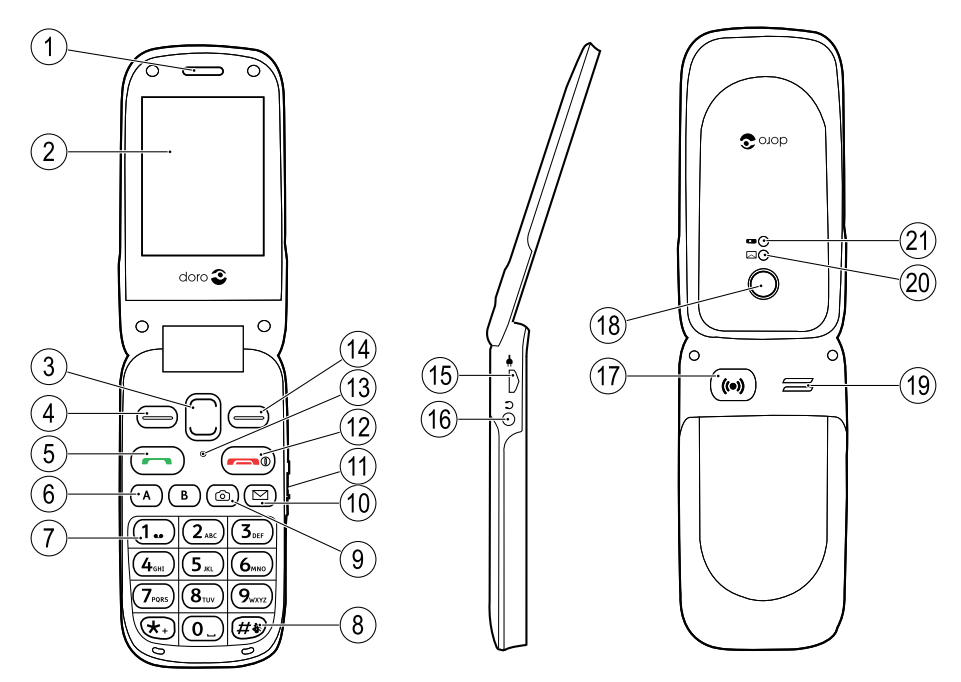

- 1. Écouteur
- 2. Écran
- 3. Touches de direction
- 4. Touche contextuelle gauche
- 5. Touche d'appel
- 6. Numéros abrégés
- 7. Messagerie vocale
- 8. Méthode de saisie/Silence
- 9. Raccourci appareil photo
- 10. Raccourci message
- 11. Réglage du volume
- 12. Fin d'appel/Marche/arrêt
- 13. Microphone
- 14. Touche contextuelle droite
- 15. Prise de chargement
- 16. Prise pour casque
- 17. Touche d'assistance
- 18. Objectif de l'appareil photo
- 19. Haut-parleur
- 20. Diode verte = nouveau message/appel en absence
- 21. Diode rouge = niveau de batterie faible/en charge
- 22. Socle de chargement
- 23. Dragonne

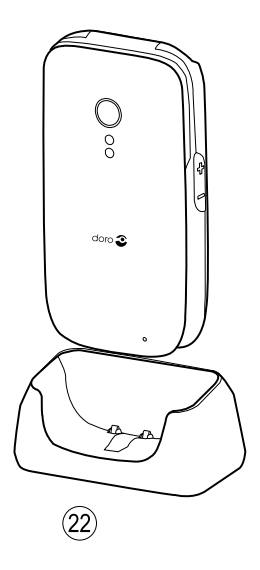

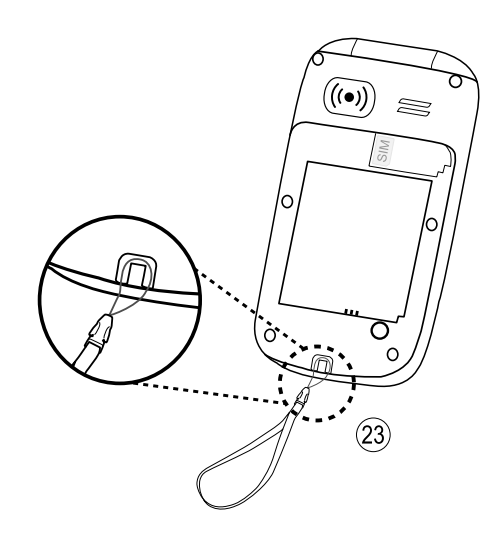

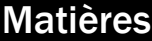

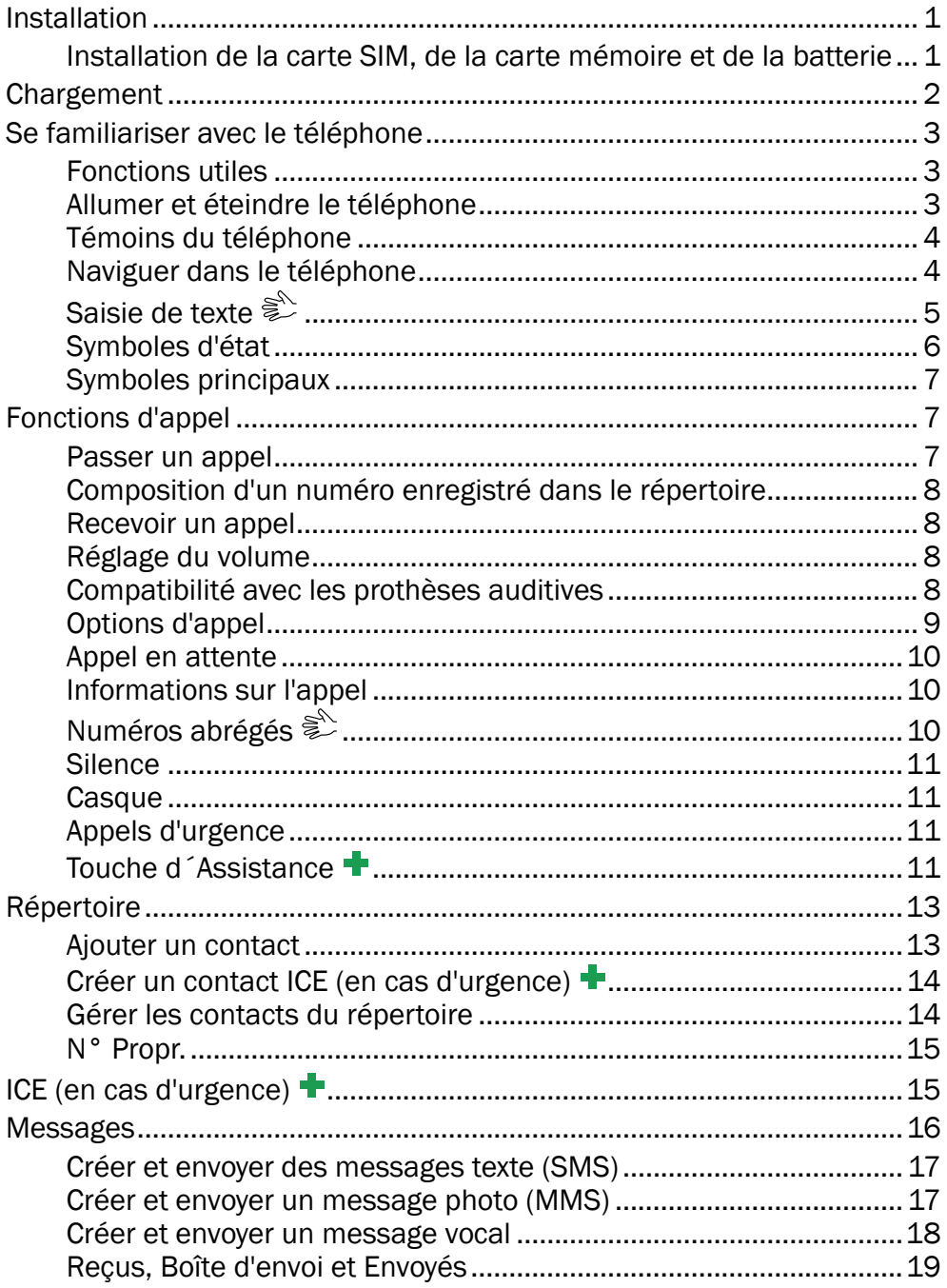

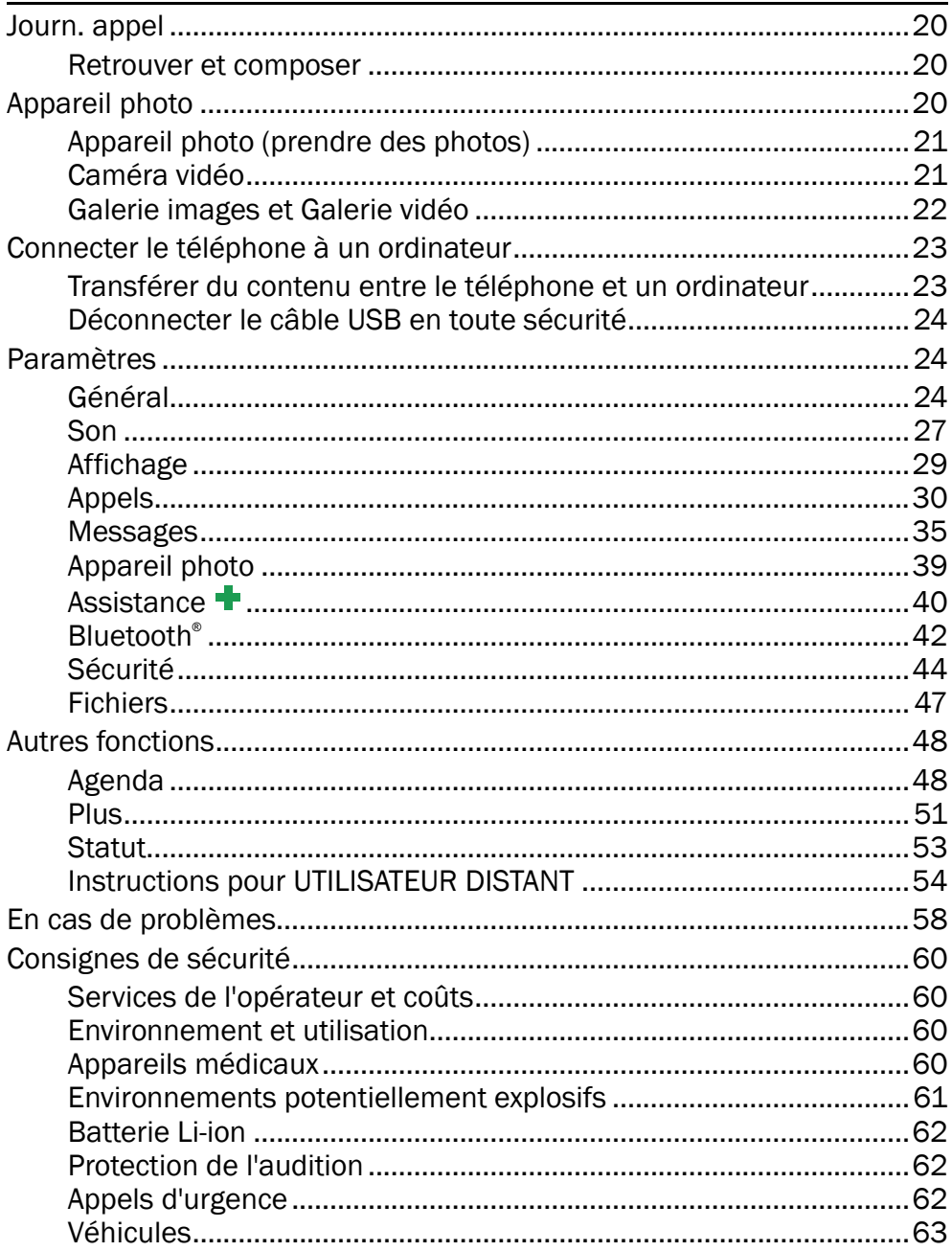

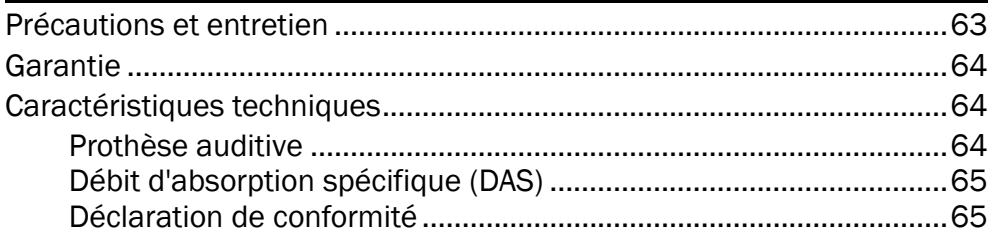

# Installation

### <span id="page-6-0"></span>IMPORTANT

Éteignez le téléphone et débranchez le chargeur avant de retirer la trappe de la batterie.

# <span id="page-6-1"></span>Installation de la carte SIM, de la carte mémoire et de la batterie

Les compartiments de la carte SIM et de la carte mémoire sont situés à l'intérieur du compartiment de la batterie.

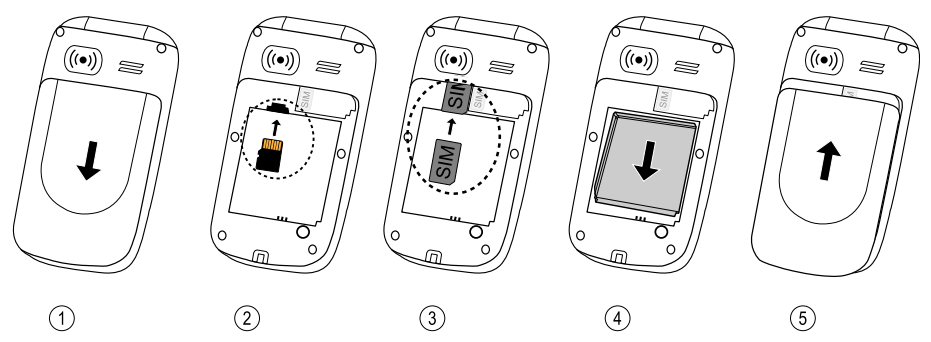

- 1. Retirez le couvercle de la batterie et la batterie si elle est déjà installée.
- 2. Facultatif : insérez la carte mémoire dans la fente, sous le compartiment de la carte SIM. Vérifiez que les contacts de la carte mémoire sont tournés vers l'intérieur, puis poussez la carte dans la fente, jusqu'au déclic. Veillez à ne pas rayer ni tordre les contacts de la carte. Pour retirer ou remplacer la carte, poussez la carte jusqu'au déclic, puis tirez la carte hors de la fente.
- 3. Insérez la carte SIM en la faisant glisser délicatement dans son compartiment. Vérifiez que les contacts de la carte SIM sont tournés vers l'intérieur et que le coin biseauté est positionné vers le bas. Attention à ne pas rayer ni tordre les contacts de la carte SIM.
- 4. Insérez la batterie en la faisant glisser dans son compartiment (contacts en bas, à droite).
- 5. Replacez le couvercle de la batterie.

### IMPORTANT

Utilisez uniquement des cartes mémoire compatibles avec cet appareil. Types de cartes compatibles : microSD, microSDHC. L'utilisation de cartes incompatibles peut endommager la carte et l'appareil, et corrompre les données stockées sur la carte. Selon le pays, certains téléphones sont équipés d'une carte mémoire préinstallée.

# **Chargement**

#### <span id="page-7-0"></span>**ATTENTION** ⚠

N'utilisez que des batteries, chargeurs et accessoires approuvés pour une utilisation avec ce modèle. Connecter d'autres accessoires peut vous faire perdre vos droits de garantie et se révéler dangereux.

Lorsque la batterie est faible, l'icône est affichée et un signal d'avertissement est émis. Pour charger la batterie, raccordez l'adaptateur secteur à une prise de courant murale et à la prise pour chargeur  $\leftarrow \rightarrow$ .

s'affiche brièvement lorsque le chargeur est raccordé au téléphone et S'affiche lorsqu'il est débranché. L'indicateur de charge de la batterie clignote pendant le chargement. Comptez environ 3 heures pour charger complètement la batterie.

**IIII** s'affiche une fois la charge terminée. Si le téléphone est éteint lorsque le chargeur est raccordé au téléphone, seul l'indicateur de charge de la batterie s'affiche à l'écran.

Remarque ! Pour économiser de l'énergie, le Rétro-éclairage s'éteint après quelques instants. Appuyez sur une touche pour éclairer l'écran. La batterie n'atteint sa pleine puissance qu'au bout de 3 à 4 cycles de charge. La batterie ayant une durée de vie limitée, l'autonomie en veille ou en communication diminuera au fil des utilisations.

### Économiser de l'énergie

Lorsque la batterie est complètement chargée et que le chargeur est débranché de l'appareil, débranchez le chargeur de la prise murale.

# Se familiariser avec le téléphone

# <span id="page-8-1"></span><span id="page-8-0"></span>Fonctions utiles

Les symboles suivants signalent les informations du manuel qui concernent des fonctions utiles pour les problèmes de :

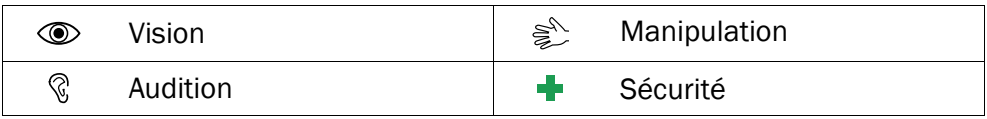

# <span id="page-8-2"></span>Allumer et éteindre le téléphone

Appuyez sur la touche rouge  $\Box$  du téléphone et maintenez-la enfoncée pour l'allumer ou l'éteindre. Confirmez l'arrêt en appuyant sur Oui.

Si la carte SIM est valide mais protégée par un code PIN (numéro d'identification personnel), l'écran affiche Code PIN.

Saisissez le code PIN et appuyez sur  $OK \oplus$  en haut à gauche du clavier). Effacez en appuyant sur Effacer (= en haut à droite du clavier).

Remarque ! Si les codes PIN et PUK ne sont pas fournis avec votre carte SIM, contactez votre opérateur.

Restants: **#** correspond au nombre d'essais de saisie du code PIN qu'il vous reste. Lorsqu'il ne vous reste plus aucun essai, le message PIN bloqué s'affiche. Vous devez alors déverrouiller la carte SIM à l'aide du code PUK (clé personnelle de déblocage).

- 1. Saisissez le code PUK et confirmez-le en appuyant sur OK.
- 2. Saisissez un nouveau code PIN et confirmez-le en appuyant sur OK.
- 3. Saisissez une nouvelle fois le nouveau code PIN et confirmez en appuyant sur OK.

### Ass. de démarrage

Lors du premier démarrage du téléphone, vous pouvez utiliser l'assistant de démarrage pour effectuer certains réglages de base.

Appuyez sur Oui pour modifier les paramètres ou Non si vous ne souhaitez rien modifier.

**Francais** 

Astuce : Vous pouvez lancer l'Ass. de démarrage ultérieurement si vous le souhaitez, voir [Ass. de démarrage, p.25.](#page-30-0)

# Modifier la langue, l'heure et la date

La langue par défaut est déterminée par la carte SIM. Voir [Général, p.24](#page-29-2) pour savoir comment modifier la langue, l'heure et la date.

# <span id="page-9-0"></span>Témoins du téléphone

Les diodes du téléphone :

- clignotent en vert pour vous signaler l'arrivée d'un nouveau message ou un appel en absence. Une fois le nouveau message/l'appel en absence lu, elle cesse de clignoter.
- clignotent en rouge pour vous signaler l'épuisement de la batterie ou le chargement en cours.

# <span id="page-9-1"></span>Naviguer dans le téléphone

# Veille (mode inactif)

Lorsque le téléphone est prêt à être utilisé mais que vous n'avez appuyé sur aucune touche, il est en veille.

- Appuyez sur **pour sortir du mode veille.**
- Appuyez sur la touche contextuelle gauche  $\equiv$  pour accéder au Menu du téléphone ou sur la touche contextuelle droite Nom pour accéder aux contacts enregistrés dans le répertoire.

Astuce : Vous pouvez appuyer sur **a** à tout moment pour sortir du mode veille.

### Parcourir

Utilisez les touches de direction  $\rightarrow$ / $\rightarrow$  pour parcourir les menus.

# Instructions pas-à-pas

La flèche  $\left( \blacktriangleright \right)$  indique la prochaine étape des instructions pas-à-pas. Appuyez sur OK pour confirmer une action. Pour sélectionner un élément, allez jusqu'à l'élément et mettez-le en surbrillance à l'aide des touches  $\cup/\cap$ , puis appuyez sur **OK.** 

Exemple :

Appuyez sur Menu  $\rightarrow$  Répertoire  $\rightarrow$  -Nouv. entrée-  $\rightarrow$  Ajout...

Pour réaliser cet exemple sur votre Doro PhoneEasy® 621, vous devez suivre les étapes suivantes :

- 1. Appuyez sur Menu, allez jusqu'à Répertoire et appuyez sur OK.
- 2. Sélectionnez Nouv. entrée et appuyez sur Ajout..

# <span id="page-10-0"></span>Saisie de texte  $\mathbf{\hat{\epsilon}}^{\Diamond}$

# Saisie de texte manuelle

### Sélectionner un caractère

• Appuyez plusieurs fois sur une touche numérique jusqu'à ce que le caractère désiré apparaisse. Attendez quelques secondes avant de saisir le caractère suivant.

### Caractères spéciaux

- 1. Appuyez sur  $\frac{12}{100}$  pour la liste des caractères spéciaux.
- 2. Sélectionnez le caractère souhaité à l'aide des touches  $\bigcup$  et appuyez sur OK pour confirmer.

### Déplacer le curseur dans le texte

• Utilisez les touches latérales **+**/**–** pour déplacer le curseur dans le texte.

### Majuscules, minuscules et chiffres

Appuvez sur  $\blacksquare$  pour basculer entre les majuscules, les minuscules et les chiffres. Consultez la section [Mode de saisie, p.6](#page-11-1).

### Modifier la langue de saisie

- 1. Appuyez sur # et maintenez enfoncé pour accéder à la liste des langues disponibles.
- 2. Sélectionnez la langue à l'aide des touches  $\bigcup$  et appuyez sur OK pour confirmer.

### Saisie de texte avec la saisie de texte intuitive

Dans certaines langues, vous pouvez utiliser le mode Smart ABC (eZi-Type™) pour saisir du texte. Cette méthode propose des mots à l'aide d'un dictionnaire. Voir [Saisie intel.](#page-40-1)  $\mathcal{L}$ , p.35 pour savoir comment activer le mode intuitif.

Appuyez une fois sur chaque touche , même si le caractère affiché n'est pas celui que vous voulez. Le dictionnaire va suggérer des mots en fonction des touches que vous avez appuyées. Par exemple, pour écrire le mot « Fred » :

- 1. Appuyez sur  $\mathbf{3}, \mathbf{7}, \mathbf{8}, \mathbf{8}$ . Terminez le mot avant de consulter les suggestions.
- 2. Utilisez  $\bigcup$  pour voir les mots suggérés.
- 3. Appuyez sur Chois. pour passer au mot suivant. Vous pouvez également appuyer sur  $\Box$  pour passer au mot suivant.

Si aucun des mots proposés ne vous convient, passez en mode de saisie manuelle.

### <span id="page-11-1"></span>Mode de saisie

Appuyez sur la touche  $\blacksquare$  pour changer de mode de saisie. L'icône située dans le coin supérieur gauche de l'écran indique le mode de saisie.

**Abc** Majuscule en début de phrase avec la saisie de texte intuitive **□ ABC** MAJUSCULES avec la saisie de texte intuitive<br> **□ abc** minuscules avec la saisie de texte intuitive **abc** minuscules avec la saisie de texte intuitive<br>Abc Maiuscule en début de phrase Majuscule en début de phrase **ABC** MAJUSCULES<br>abc minuscules abc minuscules<br>123 Chiffres Chiffres

# <span id="page-11-0"></span>Symboles d'état

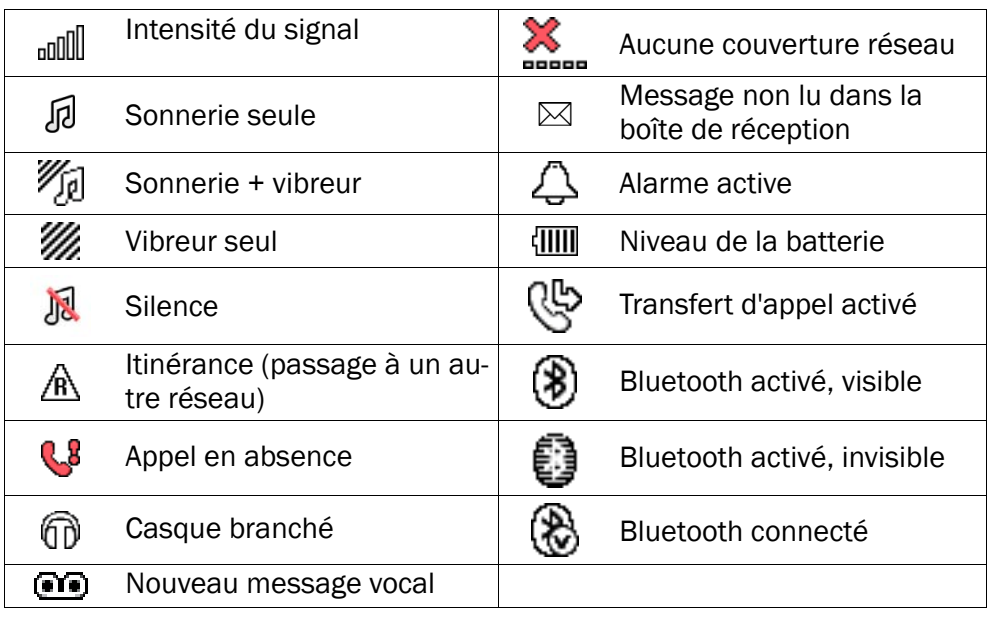

# <span id="page-12-0"></span>Symboles principaux

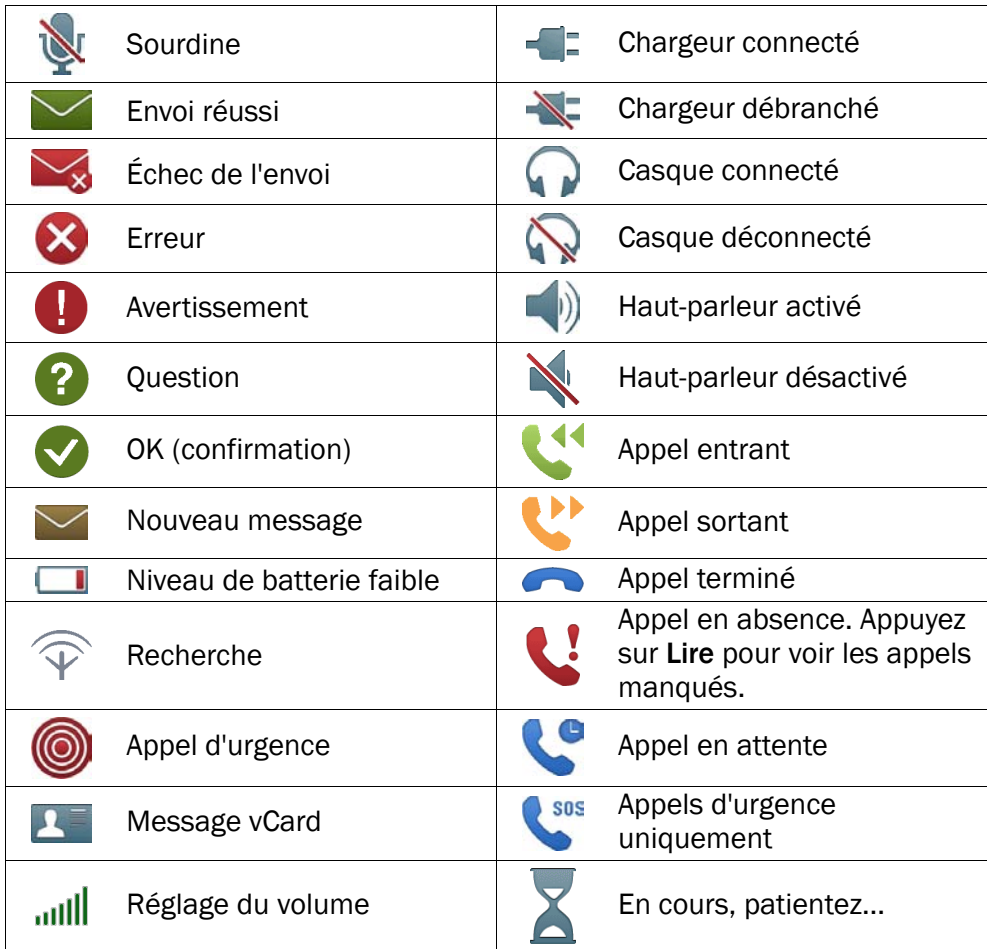

# Fonctions d'appel

# <span id="page-12-2"></span><span id="page-12-1"></span>**Passer un appel**<br>1. Entrez le numér

- Entrez le numéro de téléphone avec l'indicatif. Effacez avec Effacer.
- 2. Appuyez sur **pour composer.** Appuyez sur **Annul** pour annuler l'appel.
- 3. Appuyez sur **pour mettre fin à l'appel.**

Astuce : Pour des appels internationaux, insérez toujours le signe + avant le code du pays pour obtenir un résultat optimal. Appuyez deux fois sur  $\mathbb{S}^3$  pour insérer le préfixe international +.

# <span id="page-13-0"></span>Composition d'un numéro enregistré dans le répertoire

- 1. Appuyez sur **Nom** pour ouvrir le répertoire.
- 2. Utilisez les touches  $\bigcup$  pour parcourir le répertoire ou faites une recherche rapide en appuyant sur la touche correspondant à la pre-mière lettre de l'entrée, voir [Saisie de texte](#page-10-0)  $\hat{\epsilon}$ . p.5.
- 3. Appuyez sur Appel pour composer le numéro de l'entrée sélectionnée ou sur Retour pour repasser en mode veille.

# <span id="page-13-1"></span>Recevoir un appel

Pour répondre à un appel entrant lorsque le rabat est fermé, ouvrez le rabat.

Pour répondre à un appel entrant lorsque vous avez défini Ouvrir pour répondre sur Arrêt, consultez la section [Mode réponse, p.32.](#page-37-0)

- 1. Ouvrez le rabat et appuyez sur pour répondre. Sinon, appuyez sur Silence pour désactiver la sonnerie ou appuyez sur  $\sim$  /fermez le rabat pour rejeter directement l'appel (signal) d'occupation).
- 2. Appuyez sur  $\rho$  pour mettre fin à l'appel.

Astuce : Appuyez sans relâcher sur **+**/**–** pour désactiver temporairement la sonnerie sans ouvrir le rabat.

# <span id="page-13-2"></span>Réglage du volume

Utilisez les touches latérales **+**/**–** pour régler le volume sonore pendant un appel. Le niveau du volume s'affiche à l'écran. Si vous utilisez une prothèse auditive ou si vous éprouvez des difficultés auditives lorsque vous utilisez le téléphone dans un environnement bruyant, vous pouvez ajus-ter les réglages audio du combiné, voir [Réglage audio](#page-32-1)  $\mathbb{C}$ , p.27.

# <span id="page-13-3"></span>Compatibilité avec les prothèses auditives

Ce téléphone est compatible avec l'usage d'une prothèse auditive. La compatibilité avec les prothèses auditives ne garantit pas qu'une prothèse auditive spécifique fonctionnera avec un téléphone donné. Les téléphones portables sont dotés d'émetteurs radio susceptibles

d'interférer avec les performances des prothèses auditives. L'usage de ce téléphone avec des prothèses auditives a été testé pour certaines technologies sans fil utilisées par le téléphone, mais il peut exister des technologies sans fil plus récentes dont l'utilisation avec les prothèses auditives n'a pas encore été testée. Pour garantir le bon fonctionnement d'une prothèse auditive spécifique avec ce téléphone, testez-les ensemble avant de faire l'acquisition de l'un ou l'autre.

La norme de compatibilité avec les prothèses auditives comprend deux types de classement :

- **M** : pour utiliser votre prothèse auditive sous ce mode, vérifiez qu'elle est réglée en mode M ou en mode de couplage acoustique et placez le combiné du téléphone près du microphone intégré dans la prothèse auditive. Pour des résultats optimaux, essayez d'utiliser le téléphone dans différentes positions par rapport à votre prothèse auditive. Par exemple, en plaçant le combiné légèrement au-dessus de l'oreille, les prothèses auditives munies de microphones placés derrière l'oreille peuvent présenter de meilleures performances.
- T : pour utiliser votre prothèse auditive sous ce mode, vérifiez qu'elle est réglée en mode T ou en mode de couplage par phonocapteur (ce mode n'est pas disponible sur toutes les prothèses auditives). Pour des résultats optimaux, essayez d'utiliser le téléphone dans différentes positions par rapport à votre prothèse auditive. Par exemple, en plaçant le combiné légèrement en dessous ou devant l'oreille, les performances peuvent être améliorées.

Reportez-vous également à la section [Réglage audio](#page-32-1)  $\mathbb{C}$ , p.27 pour savoir comment ajuster les réglages audio du téléphone.

# <span id="page-14-0"></span>Options d'appel

Pendant un appel, les touches contextuelles $1 \, (\equiv)$  vous permettent d'accéder à des fonctions supplémentaires.

### Options (touche contextuelle gauche)

• Attente/Reprend. appel pour mettre en attente/reprendre l'appel en cours.

<sup>1.</sup> Les touches contextuelles peuvent avoir plusieurs fonctions. La fonction actuelle de la touche est indiquée sur l'écran au-dessus de la touche contextuelle.

- Fin d'appel pour mettre fin à l'appel en cours (fonction identique à ).
- Nouvel appel pour composer un autre numéro (Conférence).
- Répertoire pour effectuer une recherche dans le répertoire.
- Messages pour composer ou lire des messages (SMS).
- Muet pour désactiver le microphone.

### HP act. (touche contextuelle droite)

Le haut-parleur vous permet de parler sans avoir à tenir le téléphone près de l'oreille.

- HP act. pour activer et parler clairement dans le microphone du téléphone, à une distance maximale de 1 m. Utilisez les touches latérales **+**/**–** pour régler le volume du haut-parleur.
- HP dés. pour repasser en mode normal.

Remarque ! Les bruits de fond forts (musique, etc.) peuvent altérer la qualité du son.

# <span id="page-15-0"></span>Appel en attente

Une tonalité de notification est diffusée si vous recevez un appel alors que vous êtes déjà en ligne.

Pour mettre en attente l'appel en cours et répondre au nouvel appel :

Appuyez sur Options  $\rightarrow$  Répondre.

Astuce : Appel en att. doit être activé, voir [Config appel, p.33.](#page-38-0)

# <span id="page-15-1"></span>Informations sur l'appel

Pendant un appel, l'écran affiche le numéro de téléphone entrant ou sortant et le temps écoulé. Si l'identité de l'appelant est masquée, Inconnu s'affiche.

# <span id="page-15-2"></span>Numéros abrégés

Utilisez  $\blacksquare$ – $\blacksquare$ ,  $\blacksquare$  et  $\blacksquare$ – $\Omega$  pour composer un numéro abrégé en mode veille.

• Appuyez sans relâcher sur la touche correspondante. Consultez la section [N° directs](#page-36-0)  $\geqslant$   $n.31$ .

# <span id="page-16-0"></span>Silence

Silence est un profil prédéfini : Son clavier, Signal de message et Sonnerie sont désactivés, alors que Vibrations, Tâches, Rappel quotidien et Alarmes restent inchangés.

• Appuyez sur la touche de raccourci # et maintenez-la enfoncée pour activer/désactiver le mode Silence.

### <span id="page-16-1"></span>Casque

Lorsqu'un casque est connecté, le microphone interne du téléphone est automatiquement déconnecté. Utilisez la touche de communication située sur le casque pour répondre ou mettre fin aux appels, si le casque en est pourvu.

#### **ATTENTION**  $\bigwedge$

L'utilisation d'un casque à un volume élevé peut endommager votre audition. Réglez le volume adéquatement lorsque vous utilisez un casque.

# <span id="page-16-2"></span>Appels d'urgence

Tant que le téléphone est allumé, il est toujours possible d'effectuer un appel d'urgence en saisissant le principal numéro d'urgence local pour votre emplacement actuel suivi de **...** 

Certains réseaux acceptent les appels à des numéros d'urgence sans carte SIM valide. Contactez votre opérateur pour obtenir de plus amples renseignements.

# <span id="page-16-3"></span>Touche d´Assistance +

### IMPORTANT

Toujours informer les destinataires dans la Liste N° qu'ils sont répertoriés en tant que vos contacts Assistance.

#### A **ATTENTION**

Lorsqu'un appel d'Assistance est activé, le téléphone est préréglé pour passer en mode mains libres. Ne maintenez pas l'appareil près de votre oreille lorsque le mode mains libres est activé car le volume peut être particulièrement fort.

La touche d´Assistance vous permet d'appeler facilement des numéros (Liste N°) si vous avez besoin d'aide. Vous devez activer la fonction Assistance avant d'utiliser cette fonctionnalité. Consultez la section [Assistance](#page-45-0) <sup>+</sup>[, p.40](#page-45-0) pour savoir comment activer cette fonction (de la manière indiquée précédemment ou en appuyant sur les trois touches), comment entrer des contacts dans la liste des numéros et comment modifier le message.

- Appuyez sur la touche d´Assistance pendant 3 secondes ou appuyez dessus à deux reprises à moins d'1 seconde d'intervalle. L'appel Assistance commence après un délai de cinq secondes. En cas de fausse alerte, vous avez donc cinq secondes pour annuler l'appel en appuyant sur
- Un SMS Assistance est envoyé à tous les destinataires.
- Le premier destinataire de la liste est appelé. Si l'appel n'est pas pris dans les 25 secondes, il compose le numéro suivant. Il compose le numéro 3 fois ou jusqu'à ce que l'appel soit pris ou jusqu'à ce que vous appuyiez sur  $\Box$ .
- La fonction Assistance peut être configurée de sorte que la personne recevant l'appel doive appuyer sur "0" (zéro) pour confirmer, afin d'arrêter la séquence d'urgence. Si l'appel d'Assistance risque d'être pris en charge par une messagerie vocale ou un service de répondeur, pensez à activer la fonction en confirmant par "0". Voir [Confirmer avec "0", p.41](#page-46-0).

Remarque ! Certaines sociétés de télésurveillance peuvent accepter les appels automatiques de leurs clients. Contactez systématiquement la société de télésurveillance avant de programmer son numéro.

### IMPORTANT

Informations destinées au destinataire d'un appel d´Assistance, lorsque la fonction Confirmer avec "0" est activée :

- Après réception du message d´Assistance, chaque numéro de la Liste N° sera composé l'un après l'autre.
- Pour confirmer l'appel d´Assistance, le destinataire doit appuyer sur 0.
- Si le destinataire n'appuie pas sur la touche  $\bullet$  de son téléphone 60 secondes après avoir décroché, l'appel est coupé et le téléphone compose le numéro suivant sur la liste.
- Si le destinataire appuie sur la touche  $\Box$  de son téléphone dans les 60 secondes, l'appel est confirmé et aucune autre tentative d'appel n'est effectuée (séquence d'Assistance interrompue).

# Répertoire

<span id="page-18-0"></span>Le répertoire **peut contenir jusqu'à 500 entrées et 3 numéros de té**léphone par entrée.

# <span id="page-18-1"></span>Ajouter un contact

- 1. Appuyez sur Menu  $\rightarrow$  Répertoire  $\rightarrow$  -Nouv. entrée- $\rightarrow$  Ajout...
- 2. Entrez le **X** Nom du contact, voir [Saisie de texte](#page-10-0)  $\geq$ , p.5. Effacez avec Effacer.
- 3. Utilisez  $\cup$  pour sélectionner **Mobile,**  $\cap$  **Domicile** ou **HI** Bureau et entrez le ou les numéros de téléphone avec l'indicatif.
- 4. Sélectionnez Non  $\rightarrow$  Editer pour associer une photo au contact. Cette photo s'affichera lorsque le contact correspondant appellera et peut également être visible dans le répertoire, voir [Répertoire](#page-32-2) [image, p.27.](#page-32-2)
	- **Prendre photo** pour utiliser l'appareil photo pour prendre une photo.
	- Mes images pour sélectionner une photo existante.
- 5. Appuyez sur Enr..

Astuce : Pour des appels internationaux, insérez toujours le signe + avant le code du pays pour obtenir un résultat optimal. Appuyez deux fois sur  $\mathbb{S}^3$  pour insérer le préfixe international +.

# <span id="page-19-0"></span>Créer un contact ICE (en cas d'urgence) +

Les premiers secouristes peuvent accéder à des informations supplémentaires, principalement médicales, depuis le téléphone de la victime en cas d'urgence. En cas de traumatisme, il est primordial d'avoir ces informations le plus tôt possible pour augmenter les chances de survie. Tous les champs sont facultatifs, mais il est préférable d'inclure le plus de renseignements possible. Voir [ICE \(en cas d'urgence\)](#page-20-1)  $\blacksquare$ , p.15 pour savoir comment configurer vos informations en cas d'urgence.

# <span id="page-19-1"></span>Gérer les contacts du répertoire

- 1. Appuyez sur Menu **+** Répertoire.
- 2. Sélectionnez un contact et appuyez sur Options.
	- Voir pour afficher les détails relatifs au contact sélectionné.
	- Editer pour modifier le contact. Utilisez  $\rightarrow$  pour parcourir. Effacez avec Effacer. Appuyez sur Enr. une fois terminé.
	- Ajout. pour ajouter un contact. Consultez la section [Ajouter un](#page-18-1) [contact, p.13.](#page-18-1)
	- Appel pour appeler le contact.
	- Favoris pour placer l'entrée parmi les 10 premiers contacts classés dans le répertoire. Consultez la section [Favoris](#page-37-1)  $\mathbb{E}$ . [p.32.](#page-37-1)
	- Envoi SMS pour créer un message texte (SMS). Consultez la section [Créer et envoyer des messages texte \(SMS\), p.17.](#page-22-0)
	- Envoi MMS pour créer un message photo (MMS), voir [Créer et](#page-22-1) [envoyer un message photo \(MMS\), p.17.](#page-22-1)
	- Effacer pour supprimer le contact sélectionné. Appuyez sur Oui pour confirmer ou sur Non pour annuler.
	- **Effacer tout**  $\rightarrow$  **De SIM/Du tél.** pour supprimer tous les contacts du répertoire de la carte SIM ou de la mémoire du téléphone. Saisissez le code du téléphone et appuyez sur OK pour confirmer. Par défaut, le code du téléphone est 1234.
	- Copier Tout  $\rightarrow$  De SIM pour copier tous les contacts du répertoire de la carte SIM vers la mémoire du téléphone. Appuyez sur **Oui** pour confirmer ou sur **Non** pour annuler.
- $\cdot$  Copier Tout  $\rightarrow$  Du tél. pour copier toutes les entrées du répertoire de la mémoire du téléphone vers la carte SIM. Appuyez sur Oui pour confirmer ou sur Non pour annuler.
- Env vCarte **>** Par SMS pour envoyer le contact du répertoire sélectionné en tant que vCard par message texte (SMS). Saisissez le numéro de téléphone du destinataire. Vous pouvez également utiliser les touches  $\bigcup$  pour parcourir le répertoire ou faire une recherche rapide en appuyant sur la touche correspondant à la première lettre de l'entrée, voir [Saisie de texte](#page-10-0)  $\frac{1}{2}$ , p.5. Appuyez sur **OK** pour envoyer.
- Env vCarte **>** Par MMS pour envoyer le contact du répertoire sélectionné en tant que vCard par message photo (MMS). Écrivez votre message et appuyez sur Options pour Ajouter sujet ou Ajouter photo. Ajoutez des destinataires via l'option A et Env. lorsque vous êtes prêt.
- Env vCarte **>** Par Bluetooth pour envoyer le contact du répertoire sélectionné en tant que vCard via Bluetooth® . Consultez la section <u>Bluetooth®, p.42</u>.
- 3. Appuyez sur OK pour confirmer.

# <span id="page-20-0"></span>N° Propr.

Le numéro de téléphone associé à votre carte SIM est enregistré dans Numéro du propriétaire si cette fonction est autorisée par la carte.

Pour afficher/modifier les numéros :

<span id="page-20-1"></span>Appuyez sur Menu **>** Répertoire > N° Propr..

# ICE (en cas d'urgence) 中

Les premiers secouristes peuvent obtenir des informations supplémentaires, principalement médicales, depuis le téléphone de la victime  $\bigoplus C E$ en cas d'urgence. En cas de traumatisme, il est essentiel d'obtenir ces renseignements dès que possible pour augmenter les chances de survie. Tous les champs sont facultatifs, mais il est préférable d'inclure le plus de renseignements possible.

1. Appuyez sur Menu  $\rightarrow$  ICE.

- 2. Utilisez les touches  $\bigcup$  pour parcourir la liste des entrées.
- 3. Appuyez sur Editer pour ajouter ou modifier les informations de chaque entrée, voir [Saisie de texte](#page-10-0)  $\frac{1}{2}$ , p.5. Effacez avec Effacer. Id
	- Nom: saisissez votre nom.
	- Naissance: saisissez votre date de naissance.
	- Taille: saisissez votre taille.
	- Poids: saisissez votre poids.
	- Adresse saisissez l'adresse de votre domicile.
	- Langue: saisissez votre langue.
	- Assurance: saisissez le nom de votre compagnie d'assurance et votre numéro de contrat.

### Contact 1:, Contact 2: et Docteur:

• Appuyez sur Options pour Ajout. ou Effacer un contact du répertoire ou sur **Enr.** pour accepter l'entrée actuelle. Si possible, inscrivez dans le répertoire votre lien avec vos contacts d'urgence, par exemple « ICE épouse Marie Dupont ».

### Info importante

- Etat de santé: saisissez toute condition médicale ou tout dispositif médical existant (p.ex. diabète, stimulateur cardiaque).
- Allergies: saisissez toute allergie connue (p.ex. pénicilline, piqûres d'abeille).
- Groupe sanguin: saisissez votre groupe sanguin.
- Vaccination: saisissez tout vaccin utile.
- Trait. médical: saisissez tout traitement médical que vous suivez.
- Autre info: saisissez d'autres informations (p. ex. donneur d'organe, testament biologique, consentement à un traitement).
- <span id="page-21-0"></span>4. Appuyez sur **Enr.** une fois terminé.

# Messages

Vous pouvez créer et envoyer des messages texte (SMS), des messages photo (MMS) et des messages vocaux à l'aide du menu Messages.

# <span id="page-22-0"></span>Créer et envoyer des messages texte (SMS)

Remarque ! Pour pouvoir envoyer un message texte (SMS), vous devez préalablement enregistrer le numéro de votre centre de messagerie. Le numéro pour contacter votre opérateur est fourni par l'opérateur et est généralement enregistré sur la carte SIM. Dans le cas contraire, vous pouvez saisir le numéro vous-même. Consultez la section [N° serveur,](#page-41-0) [p.36.](#page-41-0)

- 1. Appuyez sur la touche de raccourci  $\textcircled{2}$  et maintenez-la enfoncée. Sinon, appuyez sur Menu  $\rightarrow$  Messages.
- 2. Sélectionnez Créer nouveau SMS.
- 3. Écrivez votre message (voir la section [Saisie de texte](#page-10-0)  $\overline{\tilde{\epsilon}}$ , p.5), puis appuyez sur A.
- 4. Sélectionnez un destinataire dans le Répertoire. Vous pouvez également sélectionner Entrez numéro pour ajouter le destinataire manuellement et appuyer sur OK.
- 5. Appuyez sur Ajout. pour ajouter d'autres destinataires. Vous pouvez modifier les destinataires en sélectionnant un, puis en appuyant sur Options **D** Editer/Effacer/Effacer tout.
- 6. Appuyez sur Env. pour envoyer.

Remarque ! Si vous décidez d'envoyer le message à plusieurs destinataires, chaque envoi vous sera facturé (maximum 10 destinataires à la fois). Pour des appels internationaux, insérez toujours le signe + avant le code du pays pour obtenir un résultat optimal. Appuyez deux fois sur  $\mathbb{E}$  pour insérer le préfixe international +.

# <span id="page-22-1"></span>Créer et envoyer un message photo (MMS)

Un message photo (MMS) peut contenir du texte et des éléments multimédias tels que des images, des enregistrements sonores et des vidéos. Votre destinataire et vous-même devez bénéficier d'un abonnement prenant en charge les messages photo (MMS). Les paramètres relatifs aux messages photo (MMS) vous sont fournis par votre opérateur et peuvent vous être envoyés automatiquement par message texte (SMS). Si ce n'est pas le cas, voir [Param. MMS, p.36](#page-41-1) pour savoir comment configurer votre profil MMS.

1. Appuyez sur la touche de raccourci  $\textcircled{\Xi}$  et maintenez-la enfoncée.

Sinon, appuyez sur Menu  $\rightarrow$  Messages.

- 2. Sélectionnez Créer nouveau MMS.
- 3. Écrivez votre message, voir la section [Saisie de texte](#page-10-0)  $\hat{\epsilon}^{\hat{\lambda}}$ , p.5.
- 4. Appuyez sur Options **A** Ajouter photo:
	- Mes images pour sélectionner un fichier. La taille de la photo doit être inférieure à 600 ko.
	- Prendre photo pour utiliser l'appareil photo pour prendre une photo.

Vous pouvez aussi sélectionner Ajouter son et Ajouter vidéo à l'aide du menu Options.

- 5. Sélectionnez Ajouter sujet et saisissez votre objet, puis appuyez sur OK.
- 6. Sélectionnez A et sélectionnez un destinataire dans le Répertoire. Vous pouvez également sélectionner Entrez numéro pour ajouter manuellement un destinataire, puis appuyer sur OK.
- 7. Appuyez sur Ajout. pour ajouter d'autres destinataires.
- 8. Appuyez sur Env. pour envoyer.

# <span id="page-23-0"></span>Créer et envoyer un message vocal

Les messages vocaux utilisent la même technologie que les messages photo (MMS). Votre destinataire et vous-même devez bénéficier d'un abonnement prenant en charge les messages photo (MMS). Les paramètres relatifs aux messages photo (MMS) vous sont fournis par votre opérateur et peuvent vous être envoyés automatiquement par message texte (SMS). Si ce n'est pas le cas, voir [Param. MMS, p.36](#page-41-1) pour savoir comment configurer votre profil MMS.

- 1. Appuyez sur la touche de raccourci  $\Box$  et maintenez-la enfoncée. Sinon, appuyez sur Menu  $\rightarrow$  Messages.
- 2. Sélectionnez Créer nouveau Message vocal.
- 3. L'enregistrement commence instantanément. Appuyez sur Arrêt une fois terminé, puis appuyez sur Oui pour enregistrer.
- 4. Sélectionnez un destinataire dans le Répertoire. Vous pouvez également sélectionner Entrez numéro pour ajouter un destinataire manuellement et appuyer sur OK.
- 5. Appuyez sur Ajout. pour ajouter d'autres destinataires.
- 6. Appuyez sur Env. pour envoyer.

# <span id="page-24-0"></span>Reçus, Boîte d'envoi et Envoyés

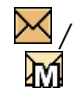

/ Message texte (SMS)/message photo (MMS) non lu

/ Message texte (SMS)/mes-

sage photo (MMS) lu

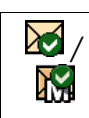

ΧX,

Message texte (SMS)/ message photo (MMS) envoyé

Message texte (SMS)/ message photo (MMS) non envoyé

- 1. Appuyez sur la touche de raccourci  $\Box$  et maintenez-la enfoncée. Sinon, appuyez sur Menu  $\rightarrow$  Messages.
- 2. Sélectionnez Reçus, Boîte d'envoi ou Envoyés.
- 3. Sélectionnez un message et appuyez sur Lire. Utilisez  $\bigcup$  pour faire défiler vers le haut ou vers le bas.
- 4. Appuyez sur Options :
	- Voir (MMS uniquement) pour afficher le message.
	- Appel pour appeler le contact.
	- Réenvoyer pour renvoyer le message au même destinataire.
	- Rép. pour écrire votre réponse, puis appuyez sur Env., Le message est envoyé immédiatement.
	- **Effacer** pour effacer. Appuyez sur **Oui** pour supprimer ou sur Non pour revenir.
	- Télécharger/Annuler. Si le message n'est pas téléchargé, appuyez sur Télécharger.
	- Editer pour modifier le message, puis appuyez sur Env..
	- Transférer pour transférer le message. Modifiez le message (si nécessaire), puis appuyez sur Env..
	- Util. num. pour afficher tous les numéros de téléphone contenus dans le message ainsi que celui de l'expéditeur.
	- Util. num. **Appel** tous les numéros sélectionnés.
	- Util. num. **Enregistrer** pour enregistrer le numéro dans le répertoire.
	- Util. num. **Envoi SMS** pour écrire un nouveau message texte (SMS).
	- Util. num.  $\rightarrow$  Envoi MMS pour écrire un nouveau message photo (MMS).
- Enregistrer objets (MMS uniquement) pour enregistrer du texte et des éléments multimédias tels que des photos, des enregistrements sonores et des vidéos.
- Détails (MMS uniquement) pour afficher les détails du message.
- <span id="page-25-0"></span>5. Appuyez sur OK pour confirmer.

# Journ. appel

Les appels reçus, les appels en absence et les appels émis sont enregistrés dans un seul journal d'appel . Ce journal peut contenir jusqu'à 20 appels de chaque type. Si plusieurs appels ont le même numéro, seul le dernier de ces appels est enregistré.

# <span id="page-25-1"></span>Retrouver et composer

1. Appuyez sur  $\Box$ 

Vous pouvez aussi appuyer sur Menu  $\rightarrow$  Journ. appel.

2. Utilisez  $\bigcup/\bigcap$  pour sélectionner :

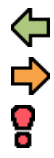

**Entrants Sortants** 

Appels manq.

- 3. Appuyez sur Options :
	- Voir pour afficher les détails relatifs à l'appel sélectionné.
	- **Effacer** pour supprimer l'appel.
	- Effacer tout pour supprimer tous les appels du journal d'appel.
	- Enregistrer pour enregistrer le numéro dans le répertoire.
- 4. Appuyez sur OK pour confirmer.
- <span id="page-25-2"></span>5. Appuyez sur **product** pour composer.

# Appareil photo

Vous pouvez prendre des **ouver prendre des** photos, enregistrer des  $\Box$  vidéos et affi-

cher vos photos et vos vidéos à l'aide du menu **Australia** Appareil photo.

# <span id="page-26-0"></span>Appareil photo (prendre des photos)

Pour obtenir des photos de qualité, nettoyez l'objectif à l'aide d'un chiffon sec.

- 1. Appuyez sur la touche de raccourci  $\circ$ . Vous pouvez aussi appuyer sur Menu  $\rightarrow$  Appareil photo  $\rightarrow$  Appareil photo.
- 2. Appuyez sur  $\circled{2}$  pour prendre la photo.
- 3. Appuyez sur Options :
	- $\epsilon$  Par MMS pour envoyer sous forme de message photo (MMS). Consultez la section [Créer et envoyer un message photo](#page-22-1) [\(MMS\), p.17.](#page-22-1)
	- **Env.** Par Bluetooth pour envoyer vers un dispositif Bluetooth, voir <u>Bluetooth<sup>®</sup>, p.42</u>.
	- Effacer pour effacer. Appuyez sur Oui pour confirmer ou sur Non pour annuler.
	- Utiliser  $\rightarrow$  Fond d'écran pour enregistrer en tant que fond d'écran.
	- Utiliser Répertoire image pour enregistrer en tant que contact du répertoire.
- 4. Appuyez sur **Retour** pour prendre une nouvelle photo. En l'absence de sélection, la photo est enregistrée.

# Réglages de l'appareil photo

- Utilisez  $\cup$  pour effectuer un zoom avant ou arrière.
- Utilisez les touches latérales **+**/**–** pour régler la sensibilité EV/ lumière.

Remarque ! Le zoom peut altérer la qualité de l'image.

Pour plus d'informations sur les paramètres de l'appareil photo, voir [Ap](#page-44-0)[pareil photo, p.39](#page-44-0).

# <span id="page-26-1"></span>Caméra vidéo

Pour obtenir des vidéos de qualité, nettoyez l'objectif à l'aide d'un chiffon sec.

- 1. Appuyez sur Menu  $\rightarrow$  Appareil photo  $\rightarrow$  Caméra vidéo.
- 2. Appuyez sur **com** pour démarrer l'enregistrement.
- 3. Appuyez sur **c** pour interrompre l'enregistrement. Sélectionnez Oui pour enregistrer.
- 4. Appuyez sur Options :
	- Lire
	- $\mathsf{Env} \rightarrow \mathsf{Par}$  MMS pour envoyer sous forme de message photo (MMS). Consultez la section [Créer et envoyer un message photo](#page-22-1) [\(MMS\), p.17.](#page-22-1)
	- Env. > Par Bluetooth pour envoyer vers un dispositif Bluetooth, voir <u>Bluetooth®, p.42</u>.
	- **Effacer** pour effacer. Appuyez sur **Oui** pour confirmer ou sur Non pour annuler.
- 5. Appuyez sur Retour pour revenir.

# Réglages de la caméra vidéo

- Utilisez  $\rightarrow$  pour effectuer un zoom avant ou arrière.
- Utilisez les touches latérales **+**/**–** pour régler la sensibilité EV/ lumière.

Remarque ! Le zoom peut altérer la qualité de la vidéo.

Pour plus d'informations sur les paramètres de la caméra vidéo, voir [Ap](#page-44-0)[pareil photo, p.39](#page-44-0).

# <span id="page-27-0"></span>Galerie images et Galerie vidéo

Affichez vos **posturional de la producción de la producción de la producción de la producción de la producción** 

- 1. Appuyez sur Menu  $\rightarrow$  Appareil photo  $\rightarrow$  Galerie images ou Galerie vidéo.
- 2. Utilisez les touches / ou les touches latérales **+**/**–** pour sélectionner une photo ou une vidéo.
- 3. Appuyez sur Options :
	- Voir pour un affichage unique. Appuyez sur Retour pour revenir. Utilisez  $\cup$  pour lire et arrêter la vidéo (vidéo uniquement).
	- Env. **Par MMS** pour envoyer sous forme de message photo (MMS). Consultez la section [Créer et envoyer un message photo](#page-22-1) [\(MMS\), p.17.](#page-22-1)
	- $\cdot$  Env.  $\rightarrow$  Par Bluetooth pour envoyer vers un dispositif Bluetooth, voir <u>Bluetooth®, p.42</u>.
- Effacer pour effacer. Appuyez sur Oui pour confirmer ou sur Non pour annuler.
- Utiliser (photo uniquement) **Fond d'écran** pour enregistrer en tant que fond d'écran.
- Utiliser (photo uniquement) Répertoire image pour enregistrer en tant que contact dans le répertoire.
- Détails pour afficher des informations détaillées sur le fichier. par exemple la date, la taille, le copyright.
- Renommer pour renommer la photo.
- 4. Appuyez sur OK pour confirmer.

<span id="page-28-0"></span>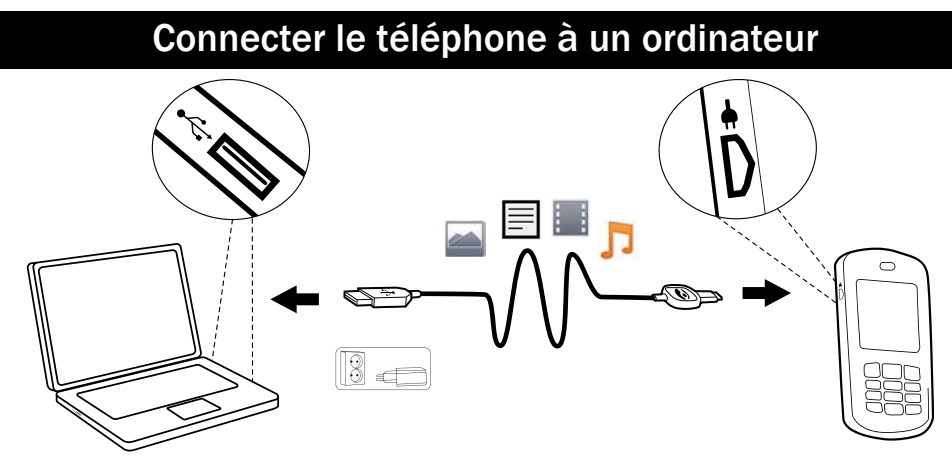

A l'aide du câble USB fourni, connectez votre mobile à un ordinateur pour y transférer des images, de la musique ou d'autre type de fichiers. À partir de l'explorateur de fichiers de l'ordinateur, vous pouvez glisser et déposer du contenu entre votre téléphone et l'ordinateur.

Remarque ! Il est possible que vous ne puissiez pas transférer du matériel protégé par le copyright.

# <span id="page-28-1"></span>Transférer du contenu entre le téléphone et un ordinateur

- 1. Connectez votre téléphone à un ordinateur à l'aide d'un câble USB.
- 2. Attendez que le téléphone/la carte mémoire apparaissent comme disques externes dans l'explorateur de fichiers.
- 3. Glissez et déposez les fichiers sélectionnés entre le téléphone et l'ordinateur.

Remarque ! Lorsque le téléphone/la carte mémoire est raccordé(e) à l'ordinateur, le téléphone ne peut pas accéder à la carte mémoire. Certaines fonctions et applications du téléphone, telles que l'appareil photo, peuvent ne pas être accessibles.

Vous pouvez transférer des fichiers à l'aide d'un câble USB sur la plupart des appareils et des systèmes d'exploitation prenant en charge une interface de mémoire de masse USB.

# <span id="page-29-0"></span>Déconnecter le câble USB en toute sécurité

- 1. Assurez-vous que le matériel peut être retiré en toute sécurité.
- 2. Déconnectez le câble USB.

Remarque ! Ne le déconnectez pas si un transfert de contenu est en cours, car vous risqueriez d'endommager le contenu.

À cet égard, les consignes de l'ordinateur peuvent varier en fonction du système d'exploitation. Reportez-vous à la documentation de votre système d'exploitation pour plus d'informations.

# Paramètres

<span id="page-29-1"></span>Utilisez le menu Paramètres pour personnaliser votre Doro PhoneEasy® 621.

# <span id="page-29-2"></span>Général

# Heure et date

### Régler l'heure et la date

- 1. Appuyez sur Menu  $\rightarrow$  Paramètres  $\rightarrow$  Général.
- 2. Sélectionnez Date Heure :
	- Déf. Heure pour saisir l'heure et les minutes (HH:MM).
	- Déf. Date pour saisir la date (JJ/MM/AAAA).
- 3. Appuyez sur OK pour confirmer.

### Régler le format de l'heure et de la date

- 1. Appuyez sur Menu  $\rightarrow$  Paramètres  $\rightarrow$  Général  $\rightarrow$  Date Heure.
- 2. Sélectionnez Format :
	- Sélectionnez Format heure  $\rightarrow$  12 h/24 h.
	- Sélectionnez Format date et sélectionnez le format de date souhaité.

3. Appuyez sur OK pour confirmer.

### Activer le réglage automatique de l'heure

Pour que le téléphone mette à jour automatiquement la date et l'heure en fonction de votre fuseau horaire, sélectionnez Marche. La mise à jour automatique de l'heure et de la date ne change pas l'heure que vous avez définie pour l'alarme ou le calendrier. Elles sont en heure locale. L'actualisation peut entraîner l'expiration de certaines alarmes réglées par vos soins, en fonction du réseau et de l'abonnement.

- 1. Appuyez sur Menu  $\rightarrow$  Paramètres  $\rightarrow$  Général  $\rightarrow$  Date Heure.
- 2. Sélectionnez Réglage Auto Marche/Arrêt pour activer ou désactiver.
- 3. Appuyez sur OK pour confirmer.

### Langue

La langue par défaut pour les menus du téléphone, les messages, etc. est déterminée par la carte SIM. Vous pouvez la modifier et choisir une autre langue prise en charge par le téléphone.

- 1. Appuyez sur Menu  $\rightarrow$  Paramètres  $\rightarrow$  Général  $\rightarrow$  Langue.
- 2. Utilisez  $\bigcup$  pour sélectionner une langue.
- 3. Appuyez sur OK pour confirmer.

### <span id="page-30-0"></span>Ass. de démarrage

Utilisez l'Ass. de démarrage pour effectuer certains réglages de base.

- 1. Appuyez sur Menu > Paramètres → Général → Ass. de démarrage.
- 2. Appuyez sur **Oui** pour modifier ou sur **Non** si vous ne souhaitez rien modifier.

# Bloquer fonc.

Vous pouvez désactiver certaines fonctions du téléphone pour en simplifier l'utilisation.

- 1. Appuyez sur Menu **>** Paramètres  $\rightarrow$  Général  $\rightarrow$  Bloquer fonc..
- 2. Sélectionnez les fonctions à désactiver et appuyez sur Arrêt.
- 3. Appuyez sur OK pour confirmer.

### Config réseau

Votre téléphone sélectionne automatiquement votre réseau local (opérateur) si votre zone est couverte. Si ce n'est pas le cas, vous pouvez utiliser un autre réseau fourni par votre opérateur dans le cadre d'un accord. Il s'agit de l'itinérance. Contactez votre opérateur pour obtenir de plus amples renseignements.

- 1. Appuyez sur Menu **> Paramètres → Général → Config réseau.**
- 2. Sélectionnez l'une des options suivantes et appuyez sur OK pour confirmer :

### Sélection réseau

- Nouv recherche pour effectuer une nouvelle recherche si la connexion est perdue.
- Sélection réseau pour afficher le réseau disponible, une liste des opérateurs disponibles s'affiche (après un court instant). Sélectionnez l'opérateur souhaité.
- Mode réseau pour sélectionner un autre réseau. Sélectionnez Automatique pour sélectionner automatiquement un réseau ou sur Manuel pour sélectionner manuellement un réseau.

### Sélection service

Sélectionnez le type de service pour votre téléphone.

- **GSM** uniquement
- 3G uniquement
- Automatique: basculez entre GSM et 3G pour obtenir le meilleur service.

### IMPORTANT

Si vous configurez votre téléphone de sorte qu'il utilise uniquement le service GSM ou uniquement le service 3G, vous ne pourrez passer aucun appel, ni même des appels d'urgence. De même, vous ne pourrez pas utiliser d'autres fonctionnalités nécessitant une connexion réseau, si le réseau sélectionné est indisponible.

### Informations réseau

Affichez vos paramètres réseau actuels.

### **Services**

Ce menu peut contenir des services préprogrammés proposés par votre opérateur en fonction du réseau et de l'abonnement.

Appuyez sur Menu  $\rightarrow$  Paramètres  $\rightarrow$  Général  $\rightarrow$  Services.

# Stockage répert.

- 1. Appuyez sur Menu  $\rightarrow$  Paramètres  $\rightarrow$  Général.
- 2. Sélectionnez Stockage répert. :
	- SIM pour enregistrer 1 numéro de téléphone par contact. Le nombre d'entrées et la longueur des numéros de téléphone ou des contacts pouvant être mémorisés varie en fonction de la carte SIM/de l'opérateur.
	- Tél. pour enregistrer 500 contacts avec 3 numéros de téléphone chacun (Mobile, Domicile, Bureau ou Répertoire image).
- 3. Appuyez sur OK pour confirmer.

# <span id="page-32-2"></span>Répertoire image

Vous pouvez modifier le mode d'affichage du répertoire.

- 1. Appuyez sur Menu  $\rightarrow$  Paramètres  $\rightarrow$  Général.
- 2. Sélectionnez Répertoire image :
	- Marche pour afficher les photos des contacts.
	- Arrêt pour n'afficher que les noms des contacts.
- 3. Appuyez sur OK pour confirmer.

# <span id="page-32-0"></span>Son

Remarque ! Silence doit être réglé sur Arrêt pour accéder à Son, Volume, Type alerte et Signal supp.. Consultez la section [Silence, p.28](#page-33-0).

# <span id="page-32-1"></span>Réglage audio  $\mathbb Q$

Si vous utilisez une prothèse auditive ou si vous éprouvez des difficultés auditives lorsque vous utilisez le téléphone dans un environnement bruyant, vous pouvez ajuster les réglages audio du téléphone.

- 1. Appuyez sur Menu  $\rightarrow$  Paramètres  $\rightarrow$  Son.
- 2. Sélectionnez Réglage audio :
	- Normal pour une acuité auditive normale en conditions normales.
- Moyen pour une légère perte de l'acuité auditive ou une utilisation dans un environnement bruyant.
- Haut pour une perte modérée de l'acuité auditive ou une utilisation dans un environnement très bruyant.
- Mode HAC pour une utilisation conjointement à une prothèse auditive en position T.
- 3. Appuyez sur OK pour confirmer.

# Son<sup>®</sup>

- 1. Appuyez sur Menu  $\rightarrow$  Paramètres  $\rightarrow$  Son.
- 2. Sélectionnez Son Sonnerie.
- 3. Utilisez  $\bigcup$  pour sélectionner l'une des tonalités disponibles. Cette tonalité est ensuite diffusée.
- 4. Appuyez sur OK pour confirmer ou sur Retour pour ignorer les modifications.
- 5. Configurez Alarmes, Signal de message, Son d'ouverture, Son de fermeture, Son clavier, Allumer et Eteindre de la même façon.

# Volume de la sonnerie  $\mathbb Q$

- 1. Appuyez sur Menu > Paramètres > Son > Volume.
- 2. Utilisez  $\bigcup$  pour régler le volume de la sonnerie.
- 3. Appuyez sur OK pour confirmer.

### <span id="page-33-0"></span>**Silence**

- 1. Appuyez sur Menu  $\rightarrow$  Paramètres  $\rightarrow$  Son.
- 2. Sélectionnez Silence Marche/Arrêt pour activer ou désactiver.
- 3. Appuyez sur OK pour confirmer.

Astuce : Appuyez sur la touche de raccourci  $\blacksquare$  et maintenez-la enfoncée pour activer/désactiver le mode Silence.

# Type alerte  $\mathbb Q$

Vous pouvez être averti des appels entrants par une sonnerie et/ou une vibration.

- 1. Appuyez sur Menu  $\rightarrow$  Paramètres  $\rightarrow$  Son.
- 2. Sélectionnez Type alerte :
	- Sonn. slt seulement pour la sonnerie.
	- Vibr. seul seulement pour le vibreur.
- Vib & Sonn pour le vibreur et la sonnerie.
- Vib>Sonn pour commencer avec le vibreur, suivi de près par la sonnerie.
- Silence pour aucune mélodie et aucune vibration, seul l'écran s'allume.
- 3. Appuyez sur OK pour confirmer.

### Signal supp.

Les tonalités d'erreur et d'avertissement permettent de vous avertir en cas de batterie faible, d'erreurs concernant le téléphone ou la carte SIM, etc.

- 1. Appuyez sur Menu **>** Paramètres  $\rightarrow$  Son  $\rightarrow$  Signal supp...
- 2. Sélectionnez Avert. Marche/Arrêt pour activer ou désactiver.
- 3. Sélectionnez Erreur Marche/Arrêt pour activer ou désactiver.
- 4. Appuyez sur OK pour confirmer.

# <span id="page-34-0"></span>Affichage

### Menu principal

Vous pouvez choisir différents styles pour le menu principal.

- 1. Appuyez sur Menu  $\rightarrow$  Paramètres  $\rightarrow$  Affichage.
- 2. Sélectionnez Menu principal  $\rightarrow$  Grand/Liste.
- 3. Appuyez sur OK pour confirmer.

# Fond d'écran

Vous pouvez choisir différents fonds d'écran.

- 1. Appuyez sur Menu  $\rightarrow$  Paramètres  $\rightarrow$  Affichage  $\rightarrow$  Fond d'écran.
- 2. Utilisez  $\sim$  pour afficher les fonds d'écran disponibles.
- 3. Appuyez sur OK pour confirmer.

### Taille de texte  $\circledcirc$

Vous pouvez ajuster la taille du texte des messages et du répertoire.

- 1. Appuyez sur Menu  $\rightarrow$  Paramètres  $\rightarrow$  Affichage.
- 2. Sélectionnez Taille de texte  $\rightarrow$  Normal/Grand.
- 3. Appuyez sur OK pour confirmer.

# Affichage

En mode veille, l'écran peut afficher l'horloge seule, l'horloge et le réseau connecté ou toutes les informations.

- 1. Appuyez sur Menu  $\rightarrow$  Paramètres  $\rightarrow$  Affichage.
- 2. Sélectionnez Affichage **>** Horloge seule/Horloge et opérateur/ Toutes infos.
- 3. Appuyez sur OK pour confirmer.

### Thèmes <sup>1</sup>

Vous pouvez choisir différents thèmes pour personnaliser les légendes et le fond d'écran.

- 1. Appuyez sur Menu  $\rightarrow$  Paramètres  $\rightarrow$  Affichage  $\rightarrow$  Thèmes.
- 2. Utilisez  $\bigcup$  pour sélectionner un thème.
- 3. Appuyez sur OK pour confirmer.

# Rétro-éclairage  $\epsilon$

Vous pouvez définir la durée du rétroéclairage.

- 1. Appuyez sur Menu  $\rightarrow$  Paramètres  $\rightarrow$  Affichage.
- 2. Sélectionnez Rétro-éclairage :
	- 15 sec.
	- $30$  sec
	- 1 min
- 3. Appuyez sur OK pour confirmer.

### Luminosité <sup>o</sup>

Vous pouvez ajuster la luminosité de l'écran du téléphone.

- 1. Appuyez sur Menu  $\rightarrow$  Paramètres  $\rightarrow$  Affichage  $\rightarrow$  Luminosité.
- 2. Sélectionnez Niveau 1–Niveau 3.
- 3. Appuyez sur OK pour confirmer.

# <span id="page-35-0"></span>Appels

### Msg vocale

Si votre abonnement inclut un service de messagerie, les appelants peuvent laisser un message vocal lorsque vous ne répondez pas à un appel. La Msg vocale est un service de l'opérateur et vous devrez peut-être vous
y abonner au préalable. Pour de plus amples renseignements et pour le numéro de la messagerie vocale, contactez votre opérateur.

- 1. Appuyez sur Menu  $\rightarrow$  Paramètres  $\rightarrow$  Appels  $\rightarrow$  Msg vocale.
- 2. Sélectionnez Vide  $\rightarrow$  Ajout...
- 3. Sélectionnez Répertoire pour ajouter un contact à partir du Répertoire. Vous pouvez aussi sélectionner Manuel. Consultez la section [Réper](#page-18-0)[toire, p.13](#page-18-0).
- 4. Appuyez sur OK pour confirmer.

Pour modifier ou supprimer une entrée existante, sélectionnez-la et appuyez sur Options **D** Editer/Effacer.

#### Appeler message vocal

- 1. Appuyez sur Menu  $\rightarrow$  Paramètres  $\rightarrow$  Appels  $\rightarrow$  Msg vocale.
- 2. Appuyez sur Options  $\rightarrow$  Appeler message vocal.
- 3. Appuyez sur OK pour confirmer.

Astuce : Vous pouvez appuyer sur la touche de raccourci **1** et la maintenir enfoncée pour appeler votre boîte vocale.

Si un rappel est activé dans les paramètres Messages, vous entendrez un rappel au bout de 10 minutes, si vous n'avez pas écouté les nouveaux messages vocaux.

## N° directs  $\mathcal{E}^{\Diamond}$

Les touches **A, B, O** et **2** - **9** peuvent être utilisées pour mémoriser des numéros abrégés. En mode veille, pour composer un numéro abrégé, appuyez sur la touche correspondante et maintenez-la enfoncée.

- 1. Appuyez sur Menu  $\rightarrow$  Paramètres  $\rightarrow$  Appels  $\rightarrow$  N° directs.
- 2. Sélectionnez  $\blacksquare$   $\rightarrow$  Ajout. et sélectionnez une entrée dans le répertoire.
- 3. Appuyez sur OK pour confirmer.
- 4. Répétez cette opération pour faire correspondre des numéros aux touches  $\bf{B}$ ,  $\bf{0}$ ,  $\bf{2}$  –  $\bf{9}$  et ainsi les composer rapidement.

Pour modifier un contact, sélectionnez une entrée existante et appuyez sur Options  $\rightarrow$  Editer/Effacer.

Français

Vous pouvez modifier les informations de contact pour les touches spéciales numéro abrégé A et B.

- 1. Appuyez sur la touche correspondante. Utilisez  $\bigcup/\bigcap$  pour mettre en surbrillance le nom ou le numéro, puis appuyez sur Editer.
- 2. Appuyez sur OK pour confirmer. Effacez avec Effacer.

# Favoris  $\hat{\epsilon}^{\mathcal{S}}$

Place l'entrée parmi les 10 premiers contacts  $\hat{\mathbf{\Sigma}}$  classés dans le répertoire.

- 1. Appuyez sur Menu  $\rightarrow$  Paramètres  $\rightarrow$  Appels  $\rightarrow$  Favoris.
- 2. Sélectionnez l'une des entrées vides et appuyez sur Ajout..
- 3. Utilisez les touches  $\bigcup$  pour parcourir le répertoire ou faites une recherche rapide en appuyant sur la touche correspondant à la première lettre de l'entrée.
- 4. Appuyez sur OK pour enregistrer l'entrée sélectionnée ou sur Retour pour annuler les modifications.

Pour supprimer une entrée du Top 10, sélectionnez-la dans la liste et appuyez sur Options **Effacer.** 

Astuce : Vous pouvez également ajouter une entrée  $\sum$  depuis le répertoire. Sélectionnez le contact et appuyez sur Options  $\rightarrow$  Favoris.

## Durée de l'appel

Pendant un appel, l'écran indique la durée de l'appel. Vous pouvez vérifier la durée des appels.

- 1. Appuyez sur Menu  $\rightarrow$  Paramètres  $\rightarrow$  Appels.
- 2. Sélectionnez Durée de l'appel :
	- Dernier appel pour indiquer la durée du dernier appel.
	- Sortants pour indiquer la durée de tous les appels émis.
	- Entrants pour indiquer la durée de tous les appels reçus.
	- Tout réinitialiser  $\rightarrow$  Oui pour tout réinitialiser.
- 3. Appuyez sur OK pour confirmer.

## Mode réponse

- 1. Appuyez sur Menu  $\rightarrow$  Paramètres  $\rightarrow$  Appels.
- 2. Sélectionnez Mode réponse :
- $\cdot$  Ouvrir pour répondre  $\rightarrow$  Marche pour répondre aux appels entrants en ouvrant le rabat.
- Touche Marche pour pouvoir répondre aux appels entrants en appuyant sur n'importe quelle touche (à part  $\sim$ ).
- 3. Appuyez sur OK pour confirmer.

## Config appel

Ce menu peut varier en fonction du réseau et de l'abonnement. Contactez votre opérateur pour obtenir de plus amples renseignements.

#### Mon numéro

Affiche ou masque votre numéro de téléphone sur le téléphone des personnes que vous appelez.

- 1. Appuyez sur Menu  $\rightarrow$  Paramètres  $\rightarrow$  Appels  $\rightarrow$  Config appel.
- 2. Sélectionnez Mon numéro :
	- Déf par rés. pour appliquer les paramètres par défaut du réseau.
	- Masqué pour ne jamais afficher votre numéro.
	- Visible pour toujours afficher votre numéro.
- 3. Appuyez sur OK pour confirmer.

#### <span id="page-38-0"></span>Appel en attente

Vous pouvez traiter plusieurs appels en même temps. Une tonalité de notification est diffusée si vous recevez un appel alors que vous êtes déjà en ligne. Appuyez sur Options  $\rightarrow$  Répondre pour mettre en attente l'appel en cours et répondre au nouvel appel.

- 1. Appuyez sur Menu  $\rightarrow$  Paramètres  $\rightarrow$  Appels  $\rightarrow$  Config appel.
- 2. Sélectionnez Appel en att. :
	- Activer pour activer la fonction d'appel en attente.
	- Désactiver pour désactiver la fonction d'appel en attente.
	- Etat requête pour indiquer si la fonction d'appel en attente est active ou non.
- 3. Appuyez sur OK pour confirmer.

## Renvoi Appel

Vous pouvez transférer des appels vers une messagerie ou vers un autre numéro de téléphone. Déterminez les appels qui doivent être transférés. Sélectionnez une condition et appuyez sur OK, puis sélectionnez Activer, Désactiver ou Etat requête (voir [Appel en attente, p.33\)](#page-38-0) pour chaque condition.

- 1. Appuyez sur Menu  $\rightarrow$  Paramètres  $\rightarrow$  Appels  $\rightarrow$  Config appel.
- 2. Sélectionnez Renvoi Appel :
	- Tout appel pour transférer tous les appels vocaux.
	- Indisponible pour transférer les appels entrants si le téléphone est éteint ou inaccessible.
	- Sans réponse pour transférer les appels entrants s'ils restent sans réponse.
	- Sur occupation pour transférer les appels entrants si la ligne est occupée.
	- Annuler renvoi aucun appel n'est transféré.
- 3. Appuyez sur OK pour confirmer.

#### Bloc. appel

Vous pouvez restreindre l'usage du téléphone pour empêcher certains types d'appels.

Remarque ! Il vous faut un mot de passe pour appliquer la fonction Bloc. appel. Contactez votre opérateur pour obtenir ce mot de passe.

- 1. Appuyez sur Menu  $\rightarrow$  Paramètres  $\rightarrow$  Appels.
- 2. Sélectionnez Config appel  $\rightarrow$  Bloc. appel.
- 3. Sélectionnez Sortants :
	- Tous Appels pour répondre aux appels entrants mais ne pas passer d'appels extérieurs.
	- International impossible de pas passer des appels internationaux.
	- Appel local impossible de passer des appels internationaux, sauf vers le pays associé à la carte SIM.
- 4. Appuyez sur OK pour confirmer.
- 5. Sélectionnez Entrants :
	- Tous Appels pour appeler vers l'extérieur mais ne pas recevoir d'appels entrants.
	- Roaming impossible de recevoir des appels entrants en cas d'itinérance (utilisation dans d'autres réseaux).
- 6. Appuyez sur OK pour confirmer.
- 7. Annuler pour annuler le blocage des appels (un mot de passe est nécessaire). Appuyez sur OK pour confirmer.

# Messages

## Saisie intel. &

- 1. Appuyez sur Menu  $\rightarrow$  Paramètres  $\rightarrow$  Messages  $\rightarrow$  Saisie intel..
- 2. Sélectionnez Marche pour activer le mode Saisie intel./eZiType™, voir [Saisie de texte](#page-10-0)  $\hat{\epsilon}^2$ , p.5.
- 3. Appuyez sur OK pour confirmer.

## Langue d'écriture

- 1. Appuyez sur Menu  $\rightarrow$  Paramètres  $\rightarrow$  Messages  $\rightarrow$  Langue d'écriture.
- 2. Utilisez  $\bigcup$  pour sélectionner une langue.
- 3. Appuyez sur OK pour confirmer.

# Vitesse écriture  $\hat{\epsilon}^{\mathcal{N}}$

Vous pouvez modifier la vitesse à laquelle il faut taper sur le clavier pour choisir un caractère (avant que le curseur ne passe au caractère suivant).

- 1. Appuyez sur Menu  $\rightarrow$  Paramètres  $\rightarrow$  Messages  $\rightarrow$  Vitesse écriture.
- 2. Sélectionnez Lent, Normal ou Rapide.
- 3. Appuyez sur OK pour confirmer.

## Param. SMS

## Etat mémoire

- 1. Appuyez sur Menu  $\rightarrow$  Paramètres  $\rightarrow$  Messages  $\rightarrow$  Param. SMS.
- 2. Sélectionnez Etat mémoire pour indiquer le pourcentage de mémoire utilisé sur la carte SIM et sur la mémoire du téléphone. La mémoire du téléphone peut contenir jusqu'à 200 messages.
- 3. Appuyez sur Retour pour revenir.

## **Stockage**

- 1. Appuyez sur Menu **>** Paramètres  $\rightarrow$  Messages  $\rightarrow$  Param. SMS.
- 2. Sélectionnez Stockage :
	- SIM (par défaut) pour enregistrer les messages sur la carte SIM.
- Tél. pour enregistrer les messages dans la mémoire du téléphone.
- 3. Appuyez sur OK pour confirmer.

## N° serveur

Vous devez disposer du numéro du N° serveur pour utiliser la fonction message. Le numéro pour contacter votre opérateur est fourni par l'opérateur et est généralement enregistré sur la carte SIM. Si le numéro de l'opérateur est enregistré sur la carte SIM, il est affiché. Dans le cas contraire, vous pouvez saisir le numéro vous-même. Contactez votre opérateur pour obtenir de plus amples renseignements.

- 1. Appuyez sur Menu **>** Paramètres Messages > Param. SMS.
- 2. Sélectionnez N° serveur  $\rightarrow$  Editer.
- 3. Saisissez le numéro de l'opérateur. Appuyez sur Effacer pour effacer.
- 4. Appuyez sur OK pour confirmer.

## Infos cellule

Vous pouvez recevoir des messages sur des sujets variés de la part de votre opérateur, par exemple la météo ou l'état de la circulation dans une région spécifique. Pour plus d'informations sur les canaux disponibles et sur les paramètres de ces canaux, contactez votre opérateur. Les messages par diffusion cellulaire ne peuvent pas être reçus lorsque l'appareil est en itinérance.

- 1. Appuyez sur Menu  $\rightarrow$  Paramètres  $\rightarrow$  Messages  $\rightarrow$  Param. SMS.
- 2. Sélectionnez Infos cellule :
	- Etat pour que les informations soient Marche/Arrêt.
	- Lire pour lire le message.
	- Langues pour indiquer la langue Marche/Arrêt.
	- Paramètres pour sélectionner les canaux auxquels vous souhaitez vous abonner. Utilisez les options S'abonner , Annuler l'abonnement, Ajout., Editer et Effacer pour définir vos canaux.
- 3. Appuyez sur OK pour confirmer.

## Param. MMS

## Etat mémoire

1. Appuyez sur Menu  $\rightarrow$  Paramètres  $\rightarrow$  Messages  $\rightarrow$  Param. MMS.

- 2. Sélectionnez Etat mémoire pour indiquer le pourcentage de mémoire utilisé dans la mémoire du téléphone.
- 3. Appuyez sur Retour pour revenir.

## Stockage

Les messages photos (MMS) sont enregistrés par défaut dans la mémoire du téléphone. Une fois la mémoire du téléphone pleine, vous devez effacer un message photo (voir la section [Reçus, Boîte d'envoi et En](#page-24-0)[voyés, p.19](#page-24-0)) ou choisir d'enregistrer vos messages photos sur la carte mémoire. Lorsque la mémoire est pleine, un message s'affiche lorsque vous essayez d'envoyer ou de recevoir un message photo.

Remarque ! Assurez-vous d'insérer une carte mémoire compatible avant d'effectuer tout enregistrement sur celle-ci (voir [Installation de la carte](#page-6-0) [SIM, de la carte mémoire et de la batterie, p.1](#page-6-0)).

- 1. Appuyez sur Menu  $\rightarrow$  Paramètres  $\rightarrow$  Messages  $\rightarrow$  Param. MMS.
- 2. Sélectionnez Stockage :
	- Tél. pour enregistrer dans la mémoire du téléphone.
	- Carte mémoire (la carte mémoire n'apparaît que si vous avez inséré une carte) pour enregistrer les messages photo sur la carte mémoire.
- 3. Appuyez sur OK pour confirmer.

## Profil MMS

Ces paramètres sont nécessaires pour l'utilisation de la fonction message photo (MMS). Les paramètres relatifs aux messages photo vous sont fournis par votre opérateur et peuvent vous être envoyés automatiquement.

- 1. Appuyez sur Menu **>** Paramètres > Messages > Param. MMS  $\rightarrow$  Profil MMS.
- 2. Sélectionnez votre opérateur, puis appuyez sur Options  $\rightarrow$  Activer.

Si votre opérateur n'est pas dans la liste, suivez les étapes ci-dessous : Contactez votre opérateur pour avoir des réglages corrects.

- 1. Appuyez sur Menu  $\rightarrow$  Paramètres  $\rightarrow$  Messages  $\rightarrow$  Param. MMS.
- 2. Sélectionnez Profil MMS  $\rightarrow$  Ajout. et saisissez les paramètres suivants de votre opérateur :
- Nom de compte pour ajouter un nom de compte.
- APN pour ajouter un APN (Access Point Name).
- Nom d'utilisateur pour ajouter un nom d'utilisateur.
- MdP pour ajouter un mot de passe.
- Page web pour ajouter une page d'accueil.
- Type de connexion pour utiliser les touches latérales **+**/**-** pour sélectionner une connexion HTTP ou WAP.
- Adresse du proxy pour ajouter une adresse proxy.
- Port Proxy pour ajouter un port proxy.
- Nom d'utilisateur pour ajouter un nom d'utilisateur proxy.
- MdP pour ajouter un mot de passe proxy.
- 3. Appuyez sur OK pour confirmer.
- 4. Appuyez sur **Oui** pour enregistrer ou sur **Non** pour quitter l'écran sans enregistrer.
- 5. Sélectionnez votre nouveau profil, puis appuyez sur **Options** Activer.
- 6. Appuyez sur OK pour confirmer.

Vous pouvez également activer/modifier un profil MMS en en sélectionnant un, puis appuyez sur Options  $\rightarrow$  Activer/Editer/Effacer.

Remarque ! Certains opérateurs requièrent que vous envoyiez un message photo (MMS) avant de pouvoir en recevoir un. Envoyez un message photo (MMS) avec du texte uniquement pour activer le service. Certains opérateurs requièrent que vous les contactiez avant d'activer les messages photo (MMS) pour votre compte. Contactez le service clients de votre opérateur. Appuyez sur **pendant la configuration** pour quitter sans confirmer.

# Rappel  $\mathbb Q$

Le rappel message texte (SMS) vous alerte une fois si vous n'avez pas vérifié vos messages 10 minutes après la réception. Si l'enveloppe de notification est supprimée en appuyant sur  $\Box$ , aucun rappel ne retentira.

- 1. Appuyez sur Menu  $\rightarrow$  Paramètres  $\rightarrow$  Messages  $\rightarrow$  Rappel.
- 2. Sélectionnez Marche/Arrêt pour activer ou désactiver ce mode.
- 3. Appuyez sur OK pour confirmer.

# **Vibrations**

Composée de plusieurs vibrations courtes, l'alerte de reception SMS par vibration est Court (4 secondes) ou Long (12 secondes).

- 1. Appuyez sur Menu  $\rightarrow$  Paramètres  $\rightarrow$  Messages.
- 2. Sélectionnez Vibrations :
	- Court (4 secondes)
	- Long (12 secondes)
- 3. Appuyez sur OK pour confirmer.

Remarque ! Si le Type alerte est réglé sur Sonn. slt, le téléphone ne vibre pas.

## Accusé de réception

Vous pouvez choisir de recevoir un accusé de réception lorsque le destinataire a reçu le message texte (SMS) ou photo (MMS).

- 1. Appuyez sur Menu  $\rightarrow$  Paramètres  $\rightarrow$  Messages.
- 2. Sélectionnez Accusé de réception Marche/Arrêt pour activer ou désactiver.
- 3. Appuyez sur OK pour confirmer.

Remarque ! Si vous choisissez Accusé de réception = Marche, certains opérateurs peuvent vous facturer ce message.

## **Effacer**

- 1. Appuyez sur Menu  $\rightarrow$  Paramètres  $\rightarrow$  Messages  $\rightarrow$  Effacer.
- 2. Sélectionnez Reçus/Boîte d'envoi/Envovés/Effacer tout > Oui pour supprimer les messages.

# Appareil photo

- 1. Appuyez sur Menu  $\rightarrow$  Paramètres  $\rightarrow$  Appareil photo :
	- Info EV: Sensibilité EV/Réglage de la lumière à l'aide des touches volume (en mode appareil photo)
	- Style navigation pour changer le mode de visualisation. Sélectionnez Grand, Liste ou Moyen.
	- Trier pour trier les photos et les vidéos par Nom ou Date.
	- Stockage pour enregistrer les photos et les vidéos sur le Tél. ou la Carte mémoire.
- Effacer tout pour supprimer toutes les photos et vidéos enregistrées.
- Taille image pour choisir Petit (qualité la plus faible), 1 MP ou 2 MP (qualité la plus élevée).
- Caméra vidéo  $\rightarrow$  Qualité pour choisir Haut ou Bas.
- Caméra vidéo  $\rightarrow$  Temps d'enregistrement pour choisir Pas de limite ou 1 min.
- Son déclenc. **Arrêt/Bas/Haut.**
- 2. Appuyez sur OK pour confirmer.

Remarque ! Plus la qualité est élevée, plus le nombre de photos ou de vidéos pouvant être stockées dans la mémoire interne est réduit.

# Assistance +

Modifiez les paramètres de fonction de touche d'assistance.

## Etat

Sélectionnez comment activer la fonction d'assistance à l'aide de la touche d'assistance.

- 1. Appuyez sur Menu  $\rightarrow$  Paramètres  $\rightarrow$  Assistance.
- 2. Sélectionnez Etat :
	- Marche pour activer en appuyant sur la touche et en la maintenant enfoncée pendant environ 3 secondes ou en appuyant dessus à deux reprises à moins d'1 seconde d'intervalle.
	- Marche (3) pour activer en appuyant sur la touche à 3 reprises en l'espace d'1 seconde.
	- Arrêt pour désactiver la touche d'assistance.
- 3. Appuyez sur OK pour confirmer.

## Liste N°

Sélectionnez la liste de numéros qui seront appelés lorsque la touche d'assistance est activée.

- 1. Appuyez sur Menu  $\rightarrow$  Paramètres  $\rightarrow$  Assistance  $\rightarrow$  Liste N°.
- 2. Sélectionnez Vide  $\rightarrow$  Ajout...
- 3. Sélectionnez Répertoire pour ajouter un contact du répertoire. Vous pouvez aussi appuyer sur Manuel pour ajouter les noms/numéros manuellement. Consultez la section [Répertoire, p.13.](#page-18-0)
- 4. Appuyez sur OK pour confirmer.
- 5. Vous pouvez ajouter jusqu'à 5 contacts (au maximum).

Pour modifier ou supprimer une entrée existante, sélectionnez-la et appuyez sur Options **D** Editer/Effacer.

## SMS

Un message texte (SMS) peut être envoyé aux contacts dans la liste de numéros lorsque la touche d'assistance est activée.

#### Etat

- 1. Appuyez sur Menu  $\rightarrow$  Paramètres  $\rightarrow$  Assistance  $\rightarrow$  SMS.
- 2. Sélectionnez Etat :
	- Marche le téléphone envoie un message avant de composer le numéro.
	- Arrêt le téléphone compose le numéro sans envoyer de message texte préalablement.
- 3. Appuyez sur OK pour confirmer.

#### Message

- 1. Appuyez sur Menu  $\rightarrow$  Paramètres  $\rightarrow$  Assistance  $\rightarrow$  SMS.
- 2. Sélectionnez Message Bediter pour écrire le message.
- 3. Appuyez sur OK pour confirmer.

Remarque ! Vous devez saisir un message si vous activez la fonction SMS.

## Confirmer avec "0"

Lorsque la fonction d'assistance est activée, le téléphone compose le premier numéro de la liste. Si l'appel n'est pas pris dans les 25 secondes, il compose le numéro suivant. Il compose le numéro 3 fois ou jusqu'à ce que l'appel soit pris ou jusqu'à ce que vous appuyiez sur

Vous pouvez activer la fonction Confirmer avec "0". Si le destinataire n'appuie pas sur la touche 0 de son téléphone dans les 60 secondes, l'appel est coupé et le téléphone compose le numéro suivant sur la liste. Si le destinataire appuie sur **0** dans les 60 secondes, l'appel est confirmé et aucune autre tentative d'appel ne sera effectuée (séquence d'assistance interrompue). Pour activer la fonction, réglez-la sur Marche.

## Type signal

Sélectionnez le type de signal de notification pour la séquence d'assistance.

- 1. Appuyez sur Menu  $\rightarrow$  Paramètres  $\rightarrow$  Assistance.
- 2. Sélectionnez Type signal :
	- Haut pour utiliser des signaux forts (par défaut).
	- **Bas** pour utiliser un signal faible.
	- Silence aucune indication sonore, comme un appel normal.
- 3. Appuyez sur OK pour confirmer.

## Important

Veuillez lire les informations importantes relatives à la sécurité avant d'activer la fonction d'assistance :

- 1. Appuyez sur Menu **>** Paramètres  $\rightarrow$  Assistance  $\rightarrow$  Important :
	- *Évitez les numéros à réponse automatique dans la liste d'appels car la séquence d'alerte prend fin dès que l'appel reçoit une réponse.*
- 2. Appuyez sur Retour pour revenir.

Remarque ! Cette information ne s'applique pas si la fonction Confirmer avec "0" est réglée sur Marche.

# <span id="page-47-0"></span>Bluetooth®

#### IMPORTANT

Si vous n'utilisez par la connectivité Bluetooth, sélectionnez Etat / Arrêt ou Visibilité / Arrêt. Ne liez pas votre appareil à un équipement inconnu.

## Etat

- 1. Appuyez sur Menu  $\rightarrow$  Paramètres  $\rightarrow$  Bluetooth.
- 2. Sélectionnez Etat Marche/Arrêt pour activer/désactiver le mode Bluetooth.
- 3. Appuyez sur OK pour confirmer.

## Visibilité

1. Appuyez sur Menu  $\rightarrow$  Paramètres  $\rightarrow$  Bluetooth.

- 2. Sélectionnez Visibilité Marche/Arrêt pour rendre votre téléphone visible/invisible à d'autres appareils.
- 3. Appuyez sur OK pour confirmer.

Remarque ! Pour empêcher les autres appareils de détecter votre appareil, sélectionnez Arrêt. Même dans ce cas Arrêt, les appareils liés pouvront toujours détecter votre appareil.

## Nom appareil

- 1. Appuyez sur Menu  $\rightarrow$  Paramètres  $\rightarrow$  Bluetooth  $\rightarrow$  Nom appareil.
- 2. Entrez le nom sous lequel votre téléphone sera visible pour les autres appareils Bluetooth.
- 3. Appuyez sur OK pour confirmer.

## Rech. équip.

Recherchez les appareils audio Bluetooth disponibles. Si Bluetooth n'est pas activé, vous pouvez le faire en appuyant sur Oui.

- 1. Appuyez sur Menu  $\rightarrow$  Paramètres  $\rightarrow$  Bluetooth  $\rightarrow$  Rech. équip..
- 2. Sélectionnez un appareil dans la liste et appuyez sur Connec. pour vous connecter.
- 3. Lors de la connexion à un autre appareil Bluetooth, vous avez besoin d'un mot de passe commun. Saisissez ce mot de passe et appuyez sur OK.

## Mon appareil

Ajoutez de nouveaux appareils ou affichez les appareils enregistrés.

- 1. Appuyez sur Menu  $\rightarrow$  Paramètres  $\rightarrow$  Bluetooth  $\rightarrow$  Mon appareil.
- 2. Sélectionnez un appareil dans la liste et appuyez sur Options :
	- Connecter/Déconn. pour connecter/déconnecter l'appareil sélectionné. Un profil spécifique Bluetooth peut être requis, notamment pour un casque.
	- Choisir pour définir l'appareil connecté comme appareil par défaut.
	- Renommer pour modifier le nom de l'appareil.
	- Effacer pour supprimer l'appareil de la liste.
	- **Effacer tout** pour supprimer tous les appareils de la liste.
- 3. Appuyez sur OK pour confirmer.

## Appel entrant

- 1. Appuyez sur Menu  $\rightarrow$  Paramètres  $\rightarrow$  Bluetooth.
- 2. Sélectionnez Appel entrant :
	- Via téléphone pour répondre aux appels entrants avec le téléphone.
	- Par Bluetooth pour transférer les appels entrants vers l'appareil Bluetooth.
- 3. Appuyez sur OK pour confirmer.

# Sécurité

## Verr. SIM

La carte SIM est protégée par un code PIN (numéro d'identification personnel). Vous pouvez régler le téléphone de manière à ce qu'il demande ce code PIN au démarrage.

- 1. Appuyez sur Menu  $\rightarrow$  Paramètres  $\rightarrow$  Sécurité.
- 2. Sélectionnez Verr. SIM :
	- Marche pour activer le code PIN, vous devez saisir le code PIN à chaque fois que vous allumez le téléphone.
	- Arrêt pour désactiver le code PIN. Avertissement : en cas de perte/vol de la carte SIM, celle-ci n'est pas protégée.
	- Automatique pour ne pas avoir à saisir le code PIN lors du démarrage, le téléphone le retient automatiquement. Si la carte SIM est insérée dans un autre téléphone (perte/vol), le code PIN est requis pour le débloquer.
- 3. Appuyez sur OK pour confirmer.

Remarque ! Vous devez saisir le code PIN actuel pour activer/désactiver le Verr. SIM.

## Verr. tél.

- 1. Appuyez sur Menu  $\rightarrow$  Paramètres  $\rightarrow$  Sécurité  $\rightarrow$  Verr. tél..
- 2. Sélectionnez Marche/Arrêt pour activer ou désactiver ce mode.
- 3. Appuyez sur OK pour confirmer.

Remarque ! Vous devez saisir le code actuel du téléphone pour activer/ désactiver le Verr. tél.. Par défaut, le code du téléphone est 1234.

# Configuration à distance  $\epsilon$

Vous pouvez autoriser des personnes de confiance, généralement un membre de la famille ou un ami, à envoyer des informations vers votre Doro PhoneEasy® 621 pour le programmer à distance. Vous pouvez ainsi recevoir des contacts pour votre répertoire et pour vos touches mémoires directes **A, B**, des tâches d'agenda et des paramètres pour la touche d'assistance. Lorsque cette fonction est activée, vous n'avez rien à faire, c'est l'autre personne qui envoie des informations à votre téléphone.

## Etat

- 1. Appuyez sur Menu **>** Paramètres > Sécurité.
- 2. Sélectionnez Config. distance  $\rightarrow$  Etat.
- 3. Sélectionnez Marche/Arrêt pour activer ou désactiver ce mode.
- 4. Appuyez sur OK pour confirmer.

#### Liste N°

Vous devez ajouter le nom et le numéro de téléphone des personnes autorisées à envoyer des informations depuis leur téléphone vers votre Doro PhoneEasy® 621.

- 1. Appuyez sur Menu  $\rightarrow$  Paramètres  $\rightarrow$  Sécurité  $\rightarrow$  Config. distance.
- 2. Sélectionnez Liste N°  $\rightarrow$  Vide  $\rightarrow$  Ajout...
- 3. Sélectionnez Répertoire pour ajouter un contact à partir du répertoire.

Vous pouvez aussi appuyer sur Manuel.

- A. Appuyez sur  $\cup$ .
- 5. Saisissez le numéro et appuyez sur OK pour confirmer.
- 6. Vous pouvez ajouter jusqu'à 5 contacts (au maximum).

Pour modifier ou supprimer une entrée existante, sélectionnez-la et appuyez sur Options Voir/Editer/Effacer.

## Num. restreints (FDN)

Vous pouvez limiter les appels à certains numéros enregistrés sur la carte SIM. La liste des numéros autorisés est protégée par votre code PIN2.

1. Appuyez sur Menu  $\rightarrow$  Paramètres  $\rightarrow$  Sécurité.

- 2. Sélectionnez Num. restreints :
	- Mode Marche/Arrêt pour activer/désactiver ce mode.
	- Numéros fixes  $\rightarrow$  Ajout. et saisissez le premier numéro autorisé. Vous pouvez aussi sélectionner une entrée et appuyer sur Options  $\rightarrow$  Ajout./Editer/Effacer.
- 3. Si nécessaire, saisissez le code PIN2 et appuyez sur OK pour confirmer.

Remarque ! Vous pouvez enregistrer des portions de numéro de téléphone. Par exemple, en spécifiant 01234, vous autorisez les appels vers tous les numéros commençant par 01234. Vous pouvez passer un appel d'urgence en composant le numéro d'urgence local principal et en appuyant sur même lorsque la numérotation fixe est activée. Lorsque la numérotation fixe est activée, vous n'avez pas le droit de voir ou de gérer des numéros de téléphone enregistrés sur la carte SIM. Vous ne pouvez pas non plus envoyer de messages texte (SMS).

## Définir les codes (changer les mots de passe)

Pour changer les codes Code PIN et Code PIN 2 ou le Code téléphone :

- 1. Appuyez sur Menu > Paramètres > Sécurité → Définir les codes.
- 2. Saisissez le code actuel et confirmez-le en appuyant sur OK.
- 3. Saisissez un nouveau code et confirmez-le en appuyant sur OK.
- 4. Saisissez à nouveau ce code et confirmez-le en appuyant sur OK.

## Réinitialiser paramètres

- 1. Appuyez sur Menu **>** Paramètres > Sécurité.
- 2. Sélectionnez Réinitialiser paramètres pour réinitialiser les paramètres du téléphone. Toutes les modifications que vous avez apportées aux paramètres du téléphone sont perdues et l'appareil reprend les paramètres d'usine.
- 3. Saisissez le mot de passe du téléphone et appuyez sur OK pour le réinitialiser.

## Tout réinitialiser

1. Appuyez sur Menu **>** Paramètres > Sécurité.

- 2. Sélectionnez Tout réinitialiser pour effacer les paramètres et le contenu du téléphone (contacts, listes de numéros, messages). La mémoire de la carte SIM n'est pas affectée.
- 3. Saisissez le mot de passe du téléphone et appuyez sur OK pour le réinitialiser.

Remarque ! Par défaut, le code du téléphone est 1234.

# Fichiers

Gérez le contenu et les propriétés des fichiers. Vous pouvez ouvrir, supprimer, déplacer, copier et renommer des fichiers.

- 1. Appuyez sur Menu  $\rightarrow$  Paramètres  $\rightarrow$  Fichiers.
- 2. Sélectionnez Tél./Carte mémoire **D**Ouvrir.
- 3. Sélectionnez un dossier, par exemple Photos, puis appuyez sur **Ouvrir**
- 4. Sélectionnez un fichier, puis appuyez sur Options :
	- Lire (audio/vidéo/musique), appuyez sur  $\frown$  pour Lire ou sur pour Arrêt.
	- Voir (photos/images) pour un affichage unique.
	- $\mathsf{Env} \rightarrow \mathsf{Par}$  MMS pour envoyer dans un message photos (MMS) [\(Créer et envoyer un message photo \(MMS\), p.17](#page-22-0))/Par Bluetooth pour envoyer vers un appareil Bluetooth [\(Bluetooth](#page-47-0)<sup>®</sup>, [p.42\)](#page-47-0).
	- Détails pour afficher des informations détaillées sur le fichier, par exemple la date, la taille, la protection par copyright.
	- $\cdot$  Utiliser  $\rightarrow$  Fond d'écran pour enregistrer en tant que fond d'écran/Répertoire image pour envoyer à un contact du répertoire.
	- Renommer pour renommer le fichier.
	- **Effacer** pour supprimer le fichier.
	- **Effacer tout** pour supprimer tous les fichiers du dossier sélectionné.
	- Trier  $\rightarrow$  Nom/Date.
	- Copier/Déplacer  $\rightarrow$  Tél./Carte mémoire  $\rightarrow$  Options  $\rightarrow$  Ouvrir. Sélectionnez un dossier, par exemple Photos, puis appuyez sur Options  $\rightarrow$  Coller.
- 5. Appuyez sur OK pour confirmer.

Formats pris en charge :

- Format d'image : BMP/GIF/JPG/PNG. Les photos prises avec l'appareil photo intégré sont enregistrées au format JPG.
- Format audio : WAV/AMR/MIDI/MP3/AAC/AAC+. Les enregistrements effectués avec le magnétophone intégré sont enregistrés au format AMR.
- Format vidéo : MP4/3GPP.

# Autres fonctions

## Agenda

Le menu Agenda contient :

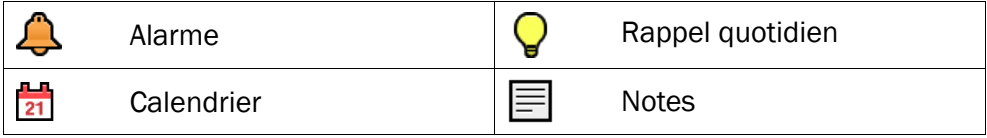

## Alarme

- 1. Appuyez sur Menu  $\rightarrow$  Agenda  $\rightarrow$  Alarme  $\rightarrow$  Marche.
- 2. Saisissez l'heure de l'alarme à l'aide du clavier.
- 3. Appuyez sur OK pour confirmer.
- 4. Pour une seule occurrence, sélectionnez Unique. Pour une alarme répétée, sélectionnez Hebdo. Parcourez la liste des jours et appuyez sur Marche/Arrêt pour activer/désactiver l'alarme pour chaque jour.

Pour modifier une alarme, appuyez sur Editer.

Pour arrêter l'alarme, appuyez sur Arrêt.

Remarque ! L'alarme est active même si le téléphone est éteint. N'appuyez pas sur Oui lorsque vous vous trouvez à un endroit où l'usage d'un téléphone sans fil est interdit ou à un endroit où il peut causer des interférences ou un danger.

Quand l'alarme se déclenche, le téléphone fait retentir un signal. Appuyez sur Arrêt pour arrêter l'alarme ou appuyez sur Rappel pour répéter l'alarme au bout de 9 minutes.

# Calendrier

## Voir

- 1. Appuyez sur Menu  $\rightarrow$  Agenda  $\rightarrow$  Calendrier.
- 2. Appuyez sur Options Voir pour afficher les tâches associées à la date sélectionnée.
- 3. Appuyez sur OK pour confirmer.

## Ajouter tâche

- 1. Appuyez sur Menu  $\rightarrow$  Agenda  $\rightarrow$  Calendrier  $\rightarrow$  Ajouter tâche.
- 2. Saisissez une date pour la tâche et appuyez sur  $\cup$ .
- 3. Saisissez une heure pour la tâche et appuyez sur ...
- 4. Saisissez le sujet.
- 5. Appuyez sur OK pour confirmer.

## Accéder à la date

- 1. Appuyez sur Menu  $\rightarrow$  Agenda  $\rightarrow$  Calendrier  $\rightarrow$  Accéder à la date.
- 2. Saisissez la date.
- 3. Appuyez sur OK pour confirmer.

## Voir tout

- 1. Appuyez sur Menu  $\rightarrow$  Agenda  $\rightarrow$  Calendrier.
- 2. Sélectionnez une tâche et appuyez sur Options  $\rightarrow$  Voir tout.
- 3. Appuyez sur Options :
	- Editer pour modifier la tâche sélectionnée.
	- Effacer pour supprimer la tâche sélectionnée.
	- **Effacer tout pour supprimer toutes les tâches.**
- 4. Appuyez sur OK pour confirmer.

Remarque ! Le calendrier est actif même si le téléphone est éteint. N'appuyez pas sur Oui lorsque vous vous trouvez à un endroit où l'usage d'un téléphone sans fil est interdit ou à un endroit où il peut causer des interférences ou un danger.

## Rappel quotidien

- 1. Appuyez sur Menu  $\rightarrow$  Agenda  $\rightarrow$  Rappel quotidien  $\rightarrow$  Ajout...
- 2. Saisissez une heure pour la tâche et appuyez sur ...
- 3. Saisissez le sujet.
- 4. Appuyez sur OK pour confirmer.

**Francais** 

Remarque ! Le rappel est actif même si le téléphone est éteint. N'appuyez pas sur Oui lorsque vous vous trouvez à un endroit où l'usage d'un téléphone sans fil est interdit ou à un endroit où il peut causer des interférences ou un danger.

Quand l'alarme se déclenche, le téléphone fait retentir un signal. Appuyez sur Arrêt pour arrêter l'alarme ou appuyez sur Rappel pour répéter l'alarme au bout de 9 minutes.

## **Options**

- 1. Appuyez sur Menu  $\rightarrow$  Agenda  $\rightarrow$  Rappel quotidien.
- 2. Sélectionnez un rappel, puis appuyez sur **Options** 
	- Passer rappel pour désactiver le rappel.
	- Activer rappel pour activer le rappel.
	- Ajout. pour ajouter un nouveau rappel.
	- Editer pour modifier le rappel sélectionné.
	- Effacer pour supprimer le rappel sélectionné.
	- **Effacer tout** pour supprimer tous les rappels.
- 3. Appuyez sur OK pour confirmer.

Remarque ! Le rappel est actif même si le téléphone est éteint. N'appuyez pas sur Oui lorsque vous vous trouvez à un endroit où l'usage d'un téléphone sans fil est interdit ou à un endroit où il peut causer des interférences ou un danger.

## **Notes**

- 1. Appuyez sur Menu  $\rightarrow$  Agenda  $\rightarrow$  Notes.
- 2. Sélectionnez Ajout. pour saisir la note à l'aide du clavier.
- 3. Appuyez sur OK pour confirmer.

## **Options**

- 1. Appuyez sur Menu  $\rightarrow$  Agenda  $\rightarrow$  Notes.
- 2. Sélectionnez une note, puis appuyez sur Options :
	- Ajout. pour ajouter une nouvelle note.
	- Editer pour modifier la note sélectionnée.
	- Effacer pour supprimer la note sélectionnée.
	- **Effacer tout** pour supprimer toutes les notes.
- 3. Appuyez sur OK pour confirmer.

# Plus

Le menu **PP**lus contient :

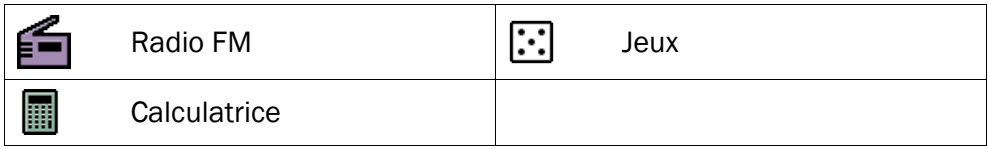

## Radio FM

Les fréquences de la radio FM vont de 87,5 à 108,0 MHz et 9 canaux présélectionnés sont disponibles.

#### Allumer la radio

- 1. Reliez le casque à la prise pour casque  $\langle \rangle$ .
- 2. Appuyez sur Menu  $\rightarrow$  Plus  $\rightarrow$  Radio FM. La radio est allumée. La fréquence sélectionnée s'affiche.
- 3. Sélectionnez un canal avec les touches  $\cup$  ou  $\cap$ . Utilisez les touches latérales **+**/**–** pour régler le volume.

Astuce : Appuyez sur **pour repasser en mode veille.** La radio continue à émettre.

#### Volume

- 1. Appuyez sur Menu  $\rightarrow$  Plus  $\rightarrow$  Radio FM.
- 2. Appuyez sur Options Volume.
- 3. Utilisez ou ou les touches latérales **+**/**–** pour régler le volume sonore.
- 4. Appuyez sur OK pour confirmer.

## Enreg. fréquence

- 1. Appuyez sur Menu  $\rightarrow$  Plus  $\rightarrow$  Radio FM  $\rightarrow$  Options  $\rightarrow$  Enreg. fréquence.
- 2. Saisissez le nom du nouveau canal, voir [Saisie de texte](#page-10-0)  $\mathbb{R}^N$ . p.5.
- 3. Appuyez sur Enr..

#### Déconnexion

Appuyez sur Menu  $\rightarrow$  Plus  $\rightarrow$  Radio FM  $\rightarrow$  Options  $\rightarrow$ Déconnexion.

Astuce : Pour éteindre la radio, vous pouvez aussi débrancher le casque.

## Haut-parleur

- 1. Appuyez sur Menu  $\rightarrow$  Plus  $\rightarrow$  Radio FM.
- 2. Appuyez sur Options  $\rightarrow$  Haut-parleur  $\rightarrow$  Marche.
- 3. Utilisez les touches latérales **+**/**–** pour régler le volume sonore.
- 4. Pour désactiver, sélectionnez Arrêt.

## Liste station FM (modifier la liste des canaux)

- 1. Appuyez sur Menu  $\rightarrow$  Plus  $\rightarrow$  Radio FM  $\rightarrow$  Options  $\rightarrow$  Liste station FM.
- 2. Sélectionnez le canal à modifier et appuyez sur Options :
	- Lire pour diffuser le canal sélectionné.
	- Effacer pour supprimer le canal. Appuyez sur Oui pour confirmer ou sur Non pour revenir à la liste des canaux.
	- **Editer** pour modifier le nom du canal, appuyez ensuite sur  $\cup$ pour modifier la fréquence, utilisez la touche  $\Box$  pour obtenir le symbole décimal. Appuyez sur Enr. une fois terminé.
- 3. Appuyez sur OK pour confirmer.

## Entrée manuelle (modifier le mode de recherche)

- 1. Appuyez sur Menu  $\rightarrow$  Plus  $\rightarrow$  Radio FM  $\rightarrow$  Options.
- 2. Sélectionnez Entrée manuelle :
	- **Rech. précise** pour rechercher manuellement à l'aide de  $\cup$  ou  $\bigcap$
	- Rech. auto. pour utiliser la recherche automatique des stations  $\lambda$  l'aide de  $\sim$  ou  $\sim$ .
- 3. Appuyez sur OK pour confirmer.

## Scan auto.

Remarque ! Cette opération efface tous les canaux enregistrés précédemment !

- 1. Appuyez sur Menu  $\rightarrow$  Plus  $\rightarrow$  Radio FM  $\rightarrow$  Options.
- 2. Sélectionnez Scan auto. pour associer automatiquement les stations radio disponibles aux canaux  $\blacksquare$  à  $\Omega$ .
- 3. Appuyez sur OK pour confirmer.

## **Calculatrice**

La calculatrice permet d'effectuer des opérations mathématiques de base.

- 1. Appuyez sur Menu  $\rightarrow$  Plus  $\rightarrow$  Calculatrice.
- 2. Entrez le premier chiffre. Utilisez la touche  $\ddot{H}$  pour obtenir le symbole décimal.
- 3. Utilisez les touches de direction pour sélectionner une opération (+,  $-$ , x,  $\div$ ) et appuyez sur **OK**.
- 4. Saisissez le nombre suivant et appuyez sur OK.
- 5. Répétez les étapes 2 à 4 autant que nécessaire. Sélectionnez = et appuyez sur OK pour calculer le résultat.

#### Jeux

- 1. Appuyez sur Menu  $\rightarrow$  Plus  $\rightarrow$  Jeux.
- 2. Sélectionnez Tetris/Boxman :
	- Cont. pour continuer le jeu.
	- Redémarrer niv. pour recommencer le jeu au même niveau qu'auparavant.
	- Début jeu pour commencer un nouveau jeu.
	- Niveau jeu pour sélectionner un niveau de difficulté.
	- Classement pour afficher vos meilleurs résultats. Appuyez sur Retour pour revenir ou sur Réin. pour réinitialiser les scores.
	- Aide jeu pour afficher les instructions du jeu. Appuyez sur Retour pour revenir.
	- Paramètres Bruitages pour activer/désactiver à l'aide des touches latérales **+**/**-** pour sélectionner Marche/Arrêt.
	- Paramètres Volume pour régler le volume sonore à l'aide des touches latérales **+**/**–**.
- 3. Appuyez sur OK pour confirmer.

## **Statut**

Parcourez la liste des états  $\overline{\bm{v}}$  pour en savoir plus sur les icônes affichées en haut de l'écran. Elles varient selon l'état de votre téléphone.

- 1. Appuyez sur Menu  $\rightarrow$  Statut.
- 2. Utilisez → pour parcourir la liste.
- 3. Appuyez sur Retour pour repasser en mode veille.

# Instructions pour UTILISATEUR DISTANT

#### Envoyer des instructions de commande à distance par message texte (SMS)

- 1. Vérifiez que l'activation est réglée sur Marche et que l'utilisateur distant est enregistré dans la **Liste N°** du Doro PhoneEasy® 621.
- 2. Appuyez sur Menu  $\rightarrow$  Paramètres  $\rightarrow$  Sécurité  $\rightarrow$  Config. distance.

Remarque ! Les messages texte SMS doivent être envoyés suivant le format \*#Instruction# pour pouvoir être identifiés comme des instructions de commande à distance.

- Les paramètres correspondent au contenu que vous voulez envoyer.
- Utilisez le signe # pour séparer deux paramètres.
- Dans les tableaux qui suivent, P = Paramètre.

## Enregistrer un nouveau contact dans le répertoire

Tous les contacts envoyés au Doro PhoneEasy® 621 par configuration à distance sont enregistrés dans la mémoire du téléphone, même si l'emplacement de mémoire défini est la carte SIM. Il est possible d'enregistrer 3 numéros de téléphone pour chaque contact :  $\blacksquare$  Mobile ,  $\Omega$ Domicile ou **Bulle** Bureau.

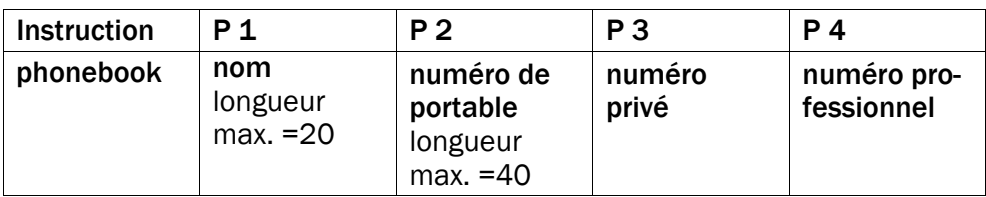

Exemple : envoyer les numéros de portable, de domicile et de bureau de Jeff Jackson au Doro PhoneEasy® 621.

Son numéro de téléphone portable est : 0700-393939. Son numéro de téléphone privé (domicile) est : 046-280 50 11. Son numéro professionnel (bureau) est : 046-280 50 83.

• \*#phonebook#Jeff Jackson#0700393939#0462805011#0462805083#

Le numéro est enregistré dans le répertoire du Doro PhoneEasy® 621 sous :

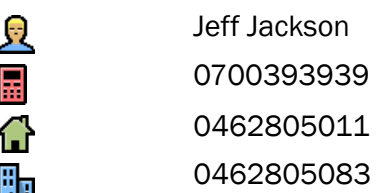

Remarque ! N'utilisez que des chiffres dans les paramètres 2, 3 et 4. Si vous utilisez des lettres dans ces paramètres, elles seront remplacées par des espaces vides dans le répertoire.

Les contacts déjà inscrits dans le répertoire ne seront pas remplacés. Ils seront enregistrés en double. Ceci est conçu pour éviter toute suppression involontaire de contacts du répertoire.

Astuce : Lorsque vous mémorisez des numéros internationaux, utilisez toujours le préfixe international + avant le code du pays pour obtenir un résultat optimal. Entrez le numéro de téléphone avec l'indicatif.

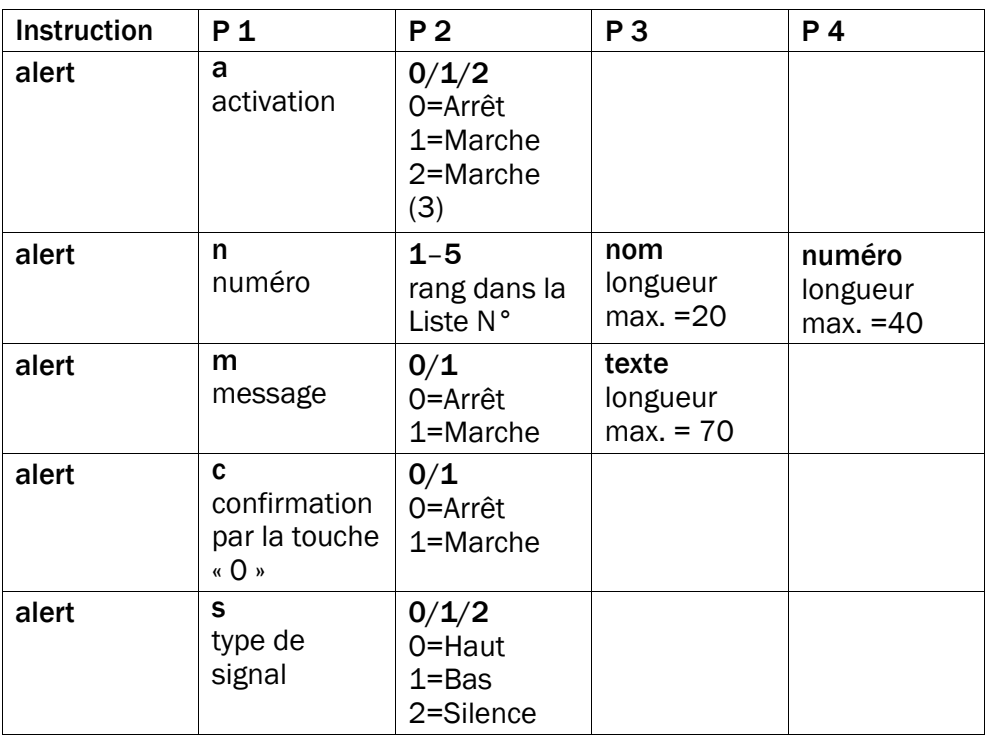

#### Configurer la fonction d'assistance

Exemple : activer la fonction d'assistance.

 $*$ #alert#a#1#

Exemple : enregistrer Jeff Jackson dans la Liste N° en le plaçant en première position (1) et en précisant le numéro de téléphone : 0700- 393939.

• \*#alert#n#1#Jeff Jackson#0700393939#

Exemple : activer la fonction message texte (SMS) lorsque la touche d'Assistance est activée. Le message texte doit être : Ceci est un message d'assistance. Veuillez intervenir rapidement.

• \*#alert#m#1#Ceci est un message d'assistance. Veuillez intervenir rapidement.#

Exemple : activer la fonction Confirmer avec "0".

 $*$ #alert#c#1#

Exemple : régler le Type signal sur bas.

 $*$ #alert#s#1#

Astuce : Songez à noter les positions que vous envoyez. Il vous sera ainsi plus facile d'envoyer des modifications par la suite.

## Régler les touches de mémoire directe

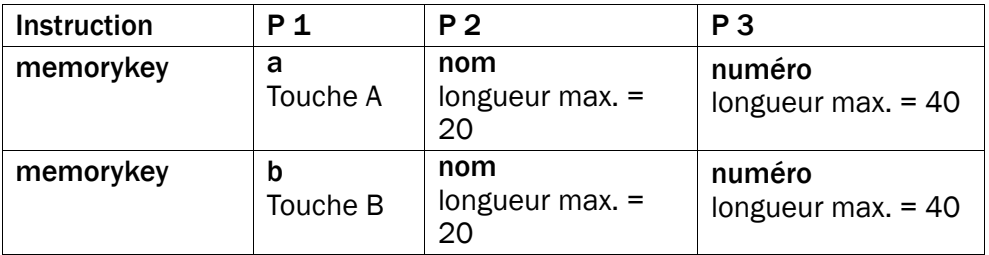

Exemple : régler le numéro de portable de Jeff Jackson comme touche de mémoire A du Doro PhoneEasy® 621 et Martha Thomson comme touche de mémoire B.

- \*#memorykey#a#Jeff Jackson#0700393939#
- \*#memorykey#b#Martha Thomson#0768991014#

## Ajouter une tâche au calendrier

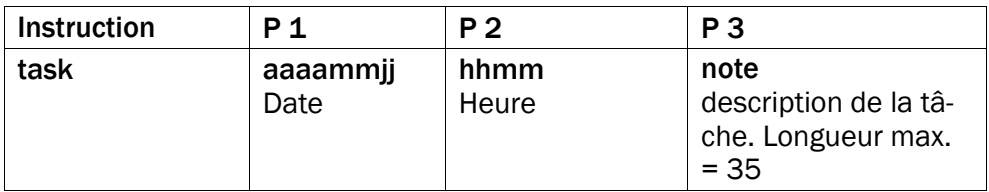

Exemple : envoyer une nouvelle tâche de calendrier au Doro PhoneEasy® 621. Le texte de la tâche doit être : rendez-vous chez le dentiste le 1er décembre 2010 à 10h30.

• \*#task#20101201#1030#rendez-vous chez le dentiste#

#### Français

# En cas de problèmes

#### Vous ne parvenez pas à allumer le téléphone

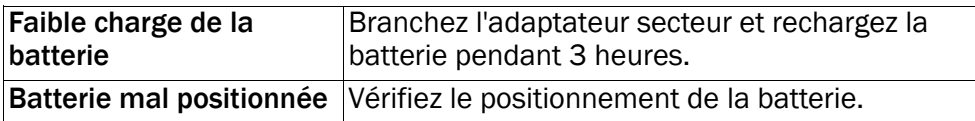

#### Impossible de recharger la batterie

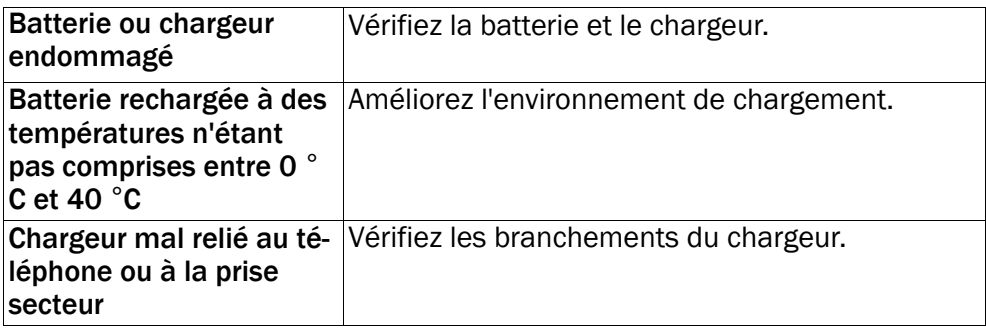

#### Diminution de l'autonomie en veille

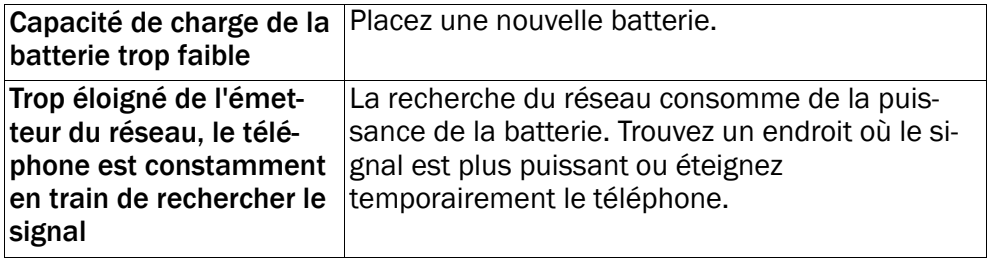

#### Impossible de passer ou recevoir des appels

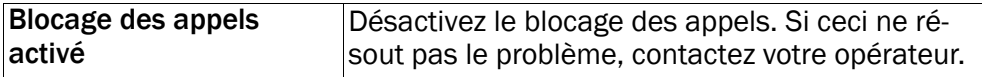

#### Code PIN refusé

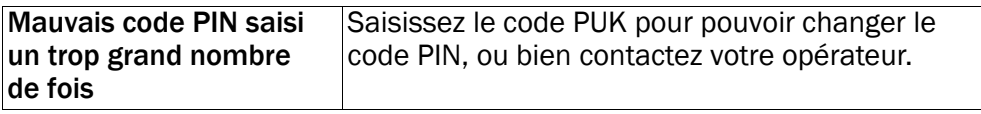

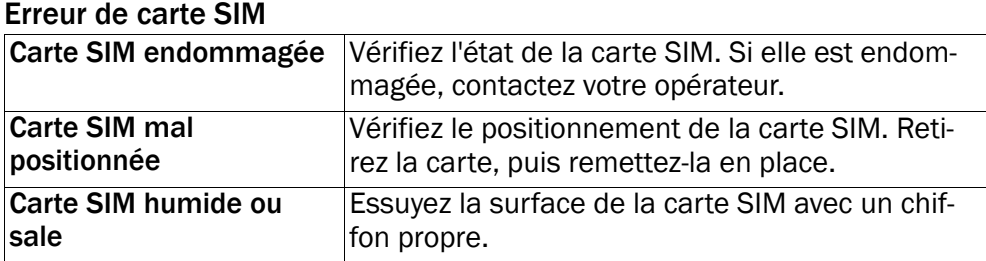

#### Impossible de se connecter au réseau

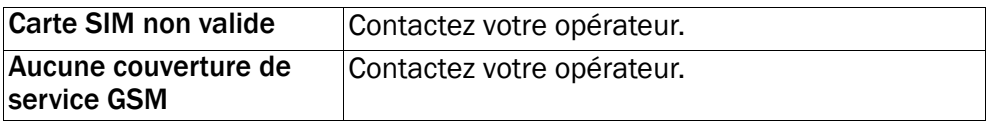

#### Faiblesse du signal

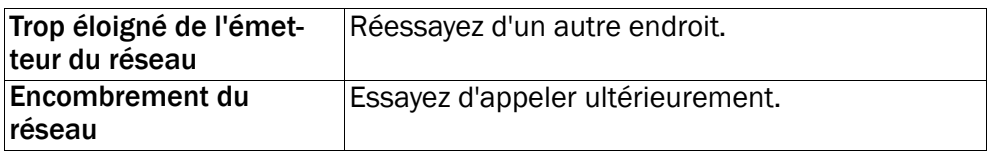

#### Écho ou mauvaise qualité sonore

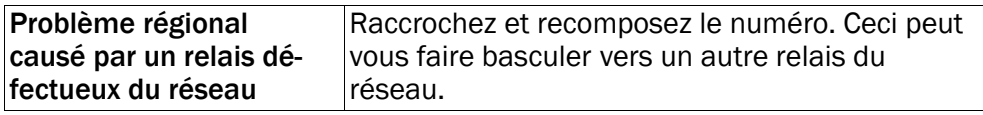

#### Impossible d'ajouter un contact

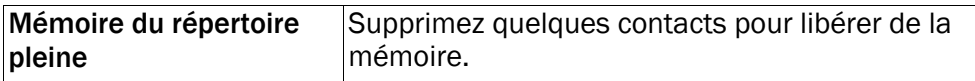

#### Impossible de régler une fonction

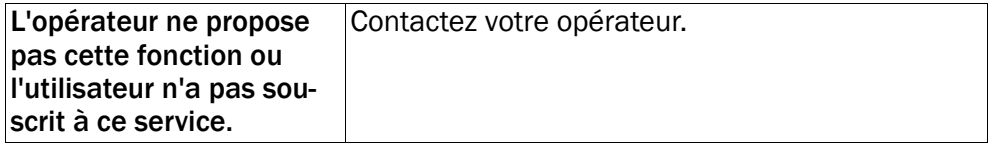

## Échec de téléchargement de MMS

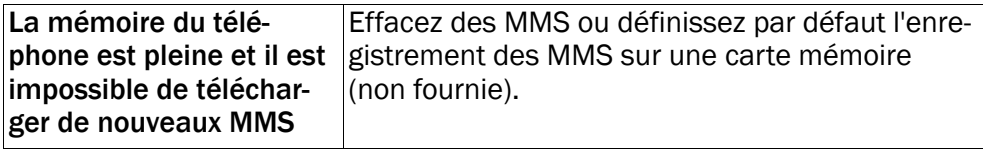

# Consignes de sécurité

## **ATTENTION**

Le téléphone et ses accessoires peuvent contenir des composants de petite taille. Ne les laissez pas à portée des enfants.

L'adaptateur secteur sert de dispositif de sectionnement de l'alimentation 230 V. Il doit donc être installé, par précaution, près de l'appareil et être facilement accessible.

# Services de l'opérateur et coûts

Votre appareil est agréé pour une utilisation sur les réseaux WCDMA 900/2100 MHz, GSM 900/1800/1900 MHz. Pour utiliser cet appareil, il vous faut un abonnement auprès d'un opérateur.

L'usage des services de l'opérateur peut entraîner des coûts de trafic. Certaines fonctions du produit dépendent du réseau et peuvent nécessiter un abonnement particulier.

## Environnement et utilisation

Veuillez à toujours respecter la réglementation spécifique en vigueur dans le secteur où vous vous trouvez et éteignez toujours votre appareil s'il vous est interdit de l'utiliser ou s'il risque de provoquer des interférences ou de présenter un danger quelconque. N'utilisez l'appareil que dans sa position de fonctionnement normale.

Cet appareil est conforme aux recommandations relatives aux radiations lorsqu'il est utilisé en position normale près de votre oreille ou lorsqu'il est éloigné d'au moins 1,5 cm de votre corps. Lorsque vous portez l'appareil sur vous, dans un support, un clip ceinture ou un étui, vérifiez que ces derniers ne renferment pas de parties métalliques et que l'appareil se trouve éloigné de votre corps de la distance minimum indiquée cidessus. Observez cette distance tant que vous portez l'appareil sur vous.

Certains composants du téléphone sont magnétiques. L'appareil peut donc exercer une attraction sur les objets métalliques. Ne placez pas de cartes de crédit ou d'autres supports de stockage magnétiques à proximité du téléphone. Les informations qu'ils contiennent pourraient être effacées.

# Appareils médicaux

Les équipements de transmission par fréquences radioélectriques, notamment les téléphones portables, peuvent entrer en interférence avec les appareils médicaux mal protégés. Consultez un médecin ou le constructeur de l'appareil médical pour déterminer s'ils sont protégés correctement contre les signaux de fréquences radioélectriques externes ou si vous vous posez des questions. Éteignez votre appareil dans les centres de soins médicaux où des avis en interdisent l'utilisation. Les centres hospitaliers ou de santé peuvent utiliser des équipements sensibles aux signaux de fréquences radioélectriques externes.

#### Implants médicaux

Pour éviter toute interférence potentielle, les fabricants d'appareils médicaux implantés recommandent de laisser une distance minimale de 15 cm (6 pouces) entre un appareil sans fil et un appareil médical. Il est recommandé aux personnes équipées de tels appareils :

- De toujours veiller à maintenir l'appareil sans fil à une distance de plus de 15 cm (6 pouces) de l'appareil médical.
- De ne pas porter l'appareil sans fil dans une poche de poitrine.
- De placer l'appareil sans fil au niveau de l'oreille opposée à l'appareil médical.

Si vous pensez qu'une interférence est susceptible de se produire, éteignez immédiatement le appareil sans fil. Si vous portez un implant médical et avez des questions concernant l'utilisation de votre appareil sans fil, consultez votre médecin.

## Implants médicaux

Pour éviter toute interférence potentielle, les fabricants d'appareils médicaux implantés recommandent de laisser une distance minimale de 15 cm (6 pouces) entre un appareil sans fil et un appareil médical. Il est recommandé aux personnes équipées de tels appareils :

- De toujours veiller à maintenir l'appareil sans fil à une distance de plus de 15 cm (6 pouces) de l'appareil médical.
- De ne pas porter l'appareil sans fil dans une poche de poitrine.
- De placer l'appareil sans fil au niveau de l'oreille opposée à l'appareil médical.

Si vous pensez qu'une interférence est susceptible de se produire, éteignez immédiatement le appareil sans fil. Si vous portez un implant médical et avez des questions concernant l'utilisation de votre appareil sans fil, consultez votre médecin.

## Environnements potentiellement explosifs

Éteignez votre téléphone dans des zones où l'atmosphère présente des risques d'explosion. Respectez tous les panneaux et les instructions. Il s'agit notamment des zones où il est généralement recommandé d'arrêter le moteur de votre véhicule. Dans ces zones, des étincelles peuvent provoquer une explosion ou un incendie, causant des blessures corporelles graves, voire mortelles.

Éteignez votre appareil dans les stations d'essence et dans les endroits où des pompes à essence et des équipements de réparation automobile sont présents.

Observez strictement les restrictions d'utilisation d'équipements de transmission par fréquences radioélectriques dans les dépôts de carburant, les zones de stockage et de distribution, les usines chimiques ou dans les endroits où sont utilisés des explosifs.

Les zones où l'atmosphère est potentiellement explosive sont souvent, mais pas toujours, signalées clairement. Cela s'applique également aux cales des bateaux ; au transport ou stockage de produits chimiques ; aux véhicules utilisant du carburant liquide (comme du propane ou du butane) ; aux zones où l'air contient des produits chimiques ou des particules, notamment des grains, de la poussière ou de la poudre métallique.

# Batterie Li-ion

Æ

Ce produit contient une batterie Li-ion. Il y a un risque d'incendie et de brûlures si la batterie n'est pas manipulée correctement.

#### AVERTISSEMENT

Danger d'explosion si la batterie n'est pas correctement remplacée. Afin de réduire les risques d'incendie ou de brûlures, ne désassemblez pas, n'écrasez pas, ne percez pas, ne court-circuitez pas les contacts externes et n'exposez pas à des températures de plus de 60° C (140° F), ou n'éliminez pas dans le feu ou dans l'eau. Recyclez ou éliminez les batteries usagées selon les règlements locaux ou selon le guide de référence fourni avec le produit.

# Protection de l'audition

Cet appareil a été testé comme étant conforme à l'exigence de niveau de pression acoustique prévue dans les normes applicables EN 50332-1 et/ou 50332-2. A pleine puissance, l'écoute prolongée du baladeur peut endommager l'oreille de l'utilisateur.

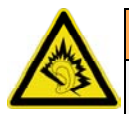

#### AVERTISSEMENT

Écoutez la musique à un niveau sonore modéré. Une exposition prolongée à un volume sonore élevé risque d'altérer votre audition. Ne placez pas l'appareil près de l'oreille lorsque vous utilisez le haut-parleur car le volume risque d'être extrêmement fort.

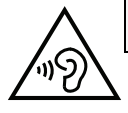

Remarque ! Pour la France, les casques mobiles et les écouteurs pour cet appareil ont été vérifiés conformes à la norme du niveau de pression acoustique décrite dans les standards applicables NF EN 50332-1:2000 et/ou NF EN 50332-2:2003 comme exigé par l'article L. 5232-1 du code de la santé publique.

# Appels d'urgence

#### IMPORTANT

Les téléphones portables fonctionnent grâce aux signaux radioélectriques, aux réseaux téléphoniques cellulaires et terrestres ainsi qu'aux fonctions programmées par l'utilisateur. De ce fait, ils ne peuvent pas garantir une connexion dans tous les cas. Aussi ne devez-vous pas compter uniquement sur un téléphone portable pour passer des communications de première importance, tel un appel aux services d'urgences médicales.

# Véhicules

#### IMPORTANT

L'usage d'un téléphone tenu en main par le conducteur d'un véhicule en circulation est interdit.

Les signaux de fréquences radioélectriques peuvent affecter les systèmes électroniques mal installés ou insuffisamment protégés dans les véhicules, tels que les systèmes d'injection électronique, de freinage ABS, de régulation de vitesse ou les systèmes à air bag. Pour obtenir plus d'informations, consultez le constructeur ou le concessionnaire de votre véhicule, ainsi que celui des équipements ajoutés à votre véhicule.

Ne stockez pas ou ne transportez pas de liquides inflammables, de gaz ou de matériaux explosifs dans le même compartiment que l'appareil ou ses accessoires. Pour les véhicules équipés d'un airbag : n'oubliez pas qu'un airbag se gonfle avec beaucoup de puissance.

Ne placez aucun objet, y compris des équipements de transmission sans fil intégrés ou portatifs, dans la zone située au-dessus de l'airbag ou dans sa zone de déploiement. Si des équipements de transmission sans fil intégrés au véhicule sont mal installés et si l'airbag se déploie, ceci peut engendrer de graves blessures.

L'utilisation de votre appareil est interdite en avion. Éteignez-le avant de monter à bord. L'utilisation d'appareils sans fil dans un avion peut s'avérer dangereuse pour le fonctionnement de l'avion et perturber les télécommunications. Cette utilisation peut également être illégale.

# Précautions et entretien

Votre téléphone est un produit de haute technologie et il doit être manipulé avec le plus grand soin. Une négligence peut annuler la garantie.

- Maintenez l'appareil au sec. L'eau de pluie ou la neige, l'humidité et les liquides contiennent des minéraux susceptibles d'oxyder et de détériorer les composants électroniques. Si votre appareil est humide, retirez la batterie et laissez l'appareil sécher complètement avant de la remettre en place.
- N'utilisez pas et ne rangez pas votre appareil dans un endroit sale ou poussiéreux. Les parties mobiles et les composants électroniques de l'appareil pourraient être endommagés.
- Ne rangez pas l'appareil dans des endroits où la température est élevée. Des températures élevées peuvent réduire la durée de vie des appareils électroniques, endommager les batteries et faire fondre certains composants en plastique.
- Ne rangez pas l'appareil dans des endroits où la température est basse. Lorsqu'il repasse à température normale, de la condensation peut se former à l'intérieur de l'appareil et endommager les circuits électroniques.
- N'essayez pas d'ouvrir l'appareil autrement que selon les instructions de ce manuel.
- Ne faites pas tomber l'appareil. Ne le heurtez pas et ne le secouez pas. Une manipulation brutale risquerait de détruire les circuits internes et les pièces mécaniques.
- N'utilisez pas de produits chimiques puissants pour nettoyer votre appareil.

Les recommandations s'appliquent à votre appareil ainsi qu'aux batteries, au bloc d'alimentation et à tout autre accessoire. Si le téléphone ne fonctionne pas correctement, portez-le au S.A.V. de votre revendeur. N'oubliez pas de vous munir du ticket de caisse ou d'une copie de la facture.

## **Garantie**

Cet appareil est garanti 24 mois à partir de sa date d'achat. En cas de panne, contactez votre revendeur. Une preuve d'achat sera demandée pour toute intervention du service après-vente sollicitée pendant la période de garantie.

Cette garantie ne s'appliquera pas en cas de défaillance causée par un accident ou un incident ou dommage similaire, une introduction de liquide, une négligence, un usage inadapté, un manque d'entretien ou toute autre circonstance de la part de l'utilisateur. En outre, cette garantie ne s'appliquera pas en cas de défaillance causée par la foudre ou toute autre variation de tension. Par précaution, nous recommandons de débrancher le chargeur en cas d'orage.

Les batteries sont des articles consommables et ne sont couverts par aucune garantie. Cette garantie ne s'applique pas en cas d'utilisation de batteries autres que les batteries originales DORO.

## Caractéristiques techniques

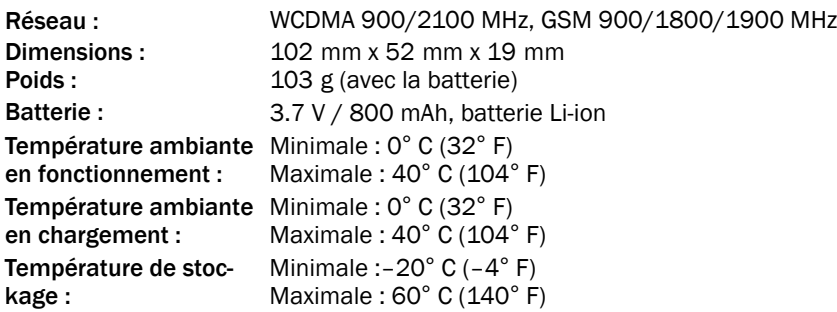

Bluetooth® est une marque déposée de Bluetooth SIG, inc.

eZiType™ est une marque commerciale de Zi Corporation.

vCard est une marque de commerce de Internet Mail Consortium.

# Prothèse auditive

Cet appareil fonctionne en principe avec la plupart des prothèses auditives vendues sur le marché. La compatibilité avec tous les appareils n'est toutefois pas garantie.

# Débit d'absorption spécifique (DAS)

Cet appareil répond aux exigences de sécurité internationales applicables en matière d'exposition aux ondes radio. La valeur DAS la plus élevée selon les directives de l'IC-NIRP pour l'utilisation de l'appareil contre l'oreille est de 0,498 W/kg en moyenne sur un tissu cellulaire de 10 grammes.

La limite maximale selon l'OMS est de 2,0 W/kg (mesurée sur un tissu de 10 g).

Le débit d'absorption spécifique est mesuré dans des conditions normales d'utilisation, le téléphone émettant à son niveau de puissance maximum certifié dans toutes les bandes de fréquence testées. Dans la pratique, le niveau réel du DAS du téléphone est légèrement inférieur à ce niveau maximum.

En effet, ce téléphone est conçu pour fonctionner à plusieurs niveaux de puissance mais n'utilise que le niveau minimal pour établir une liaison avec le réseau. En général, plus vous êtes proche d'un relais, moins la puissance utilisée par le téléphone est élevée.

Cependant, par mesure de précaution, quelques dispositions simples peuvent contribuer à diminuer le niveau d'exposition. Ainsi, afin de réduire au maximum la puissance d'émission de votre téléphone, veillez à l'utiliser dans des conditions de réception optimales, l'indicateur affiché à l'écran comportant alors un nombre suffisant de barres. Il est également recommandé d'utiliser autant que possible le kit piéton fourni. Cependant, veillez dans ce cas à éloigner le téléphone du ventre des femmes enceintes et du bas ventre des adolescents.

# Déclaration de conformité

Doro certifie que cet appareil Doro PhoneEasy® 621 est compatible avec l'essentiel des spécifications requises et autres points des directives 1999/5/CE (R&TTE) et 2011/ 65/CE (RoHS). Une copie de la Déclaration de conformité peut être consultée sur [www.](www.doro.com/dofc) [doro.com/dofc.](www.doro.com/dofc)

#### PhoneEasy 621 (1031,1041)

French

Version 1.2

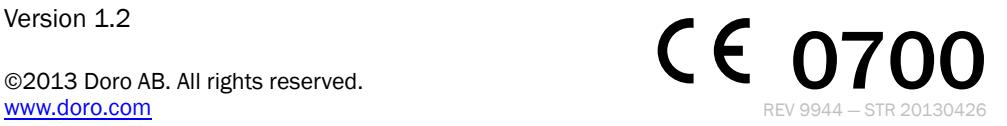